# Special Libraries Association

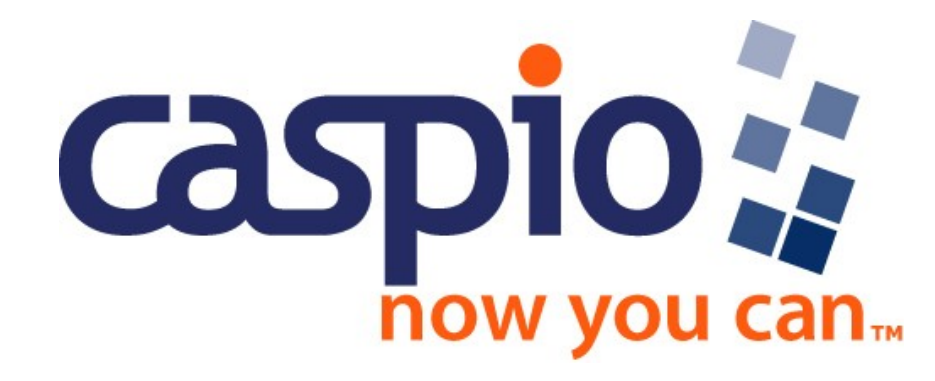

### David A. Milliron

Vice President • Media Services david.milliron@caspio.com (650) 691-0900 x741

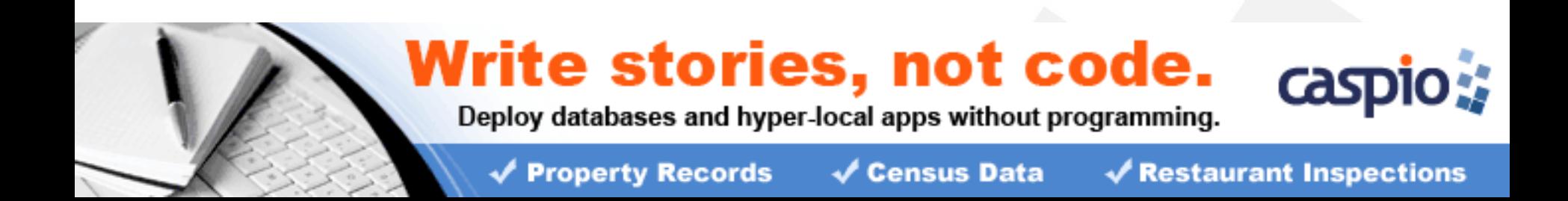

### **Custom Web Applications, No Programming**

• **Point-and-click platform for creating and deploying web database applications fast and without programming.**

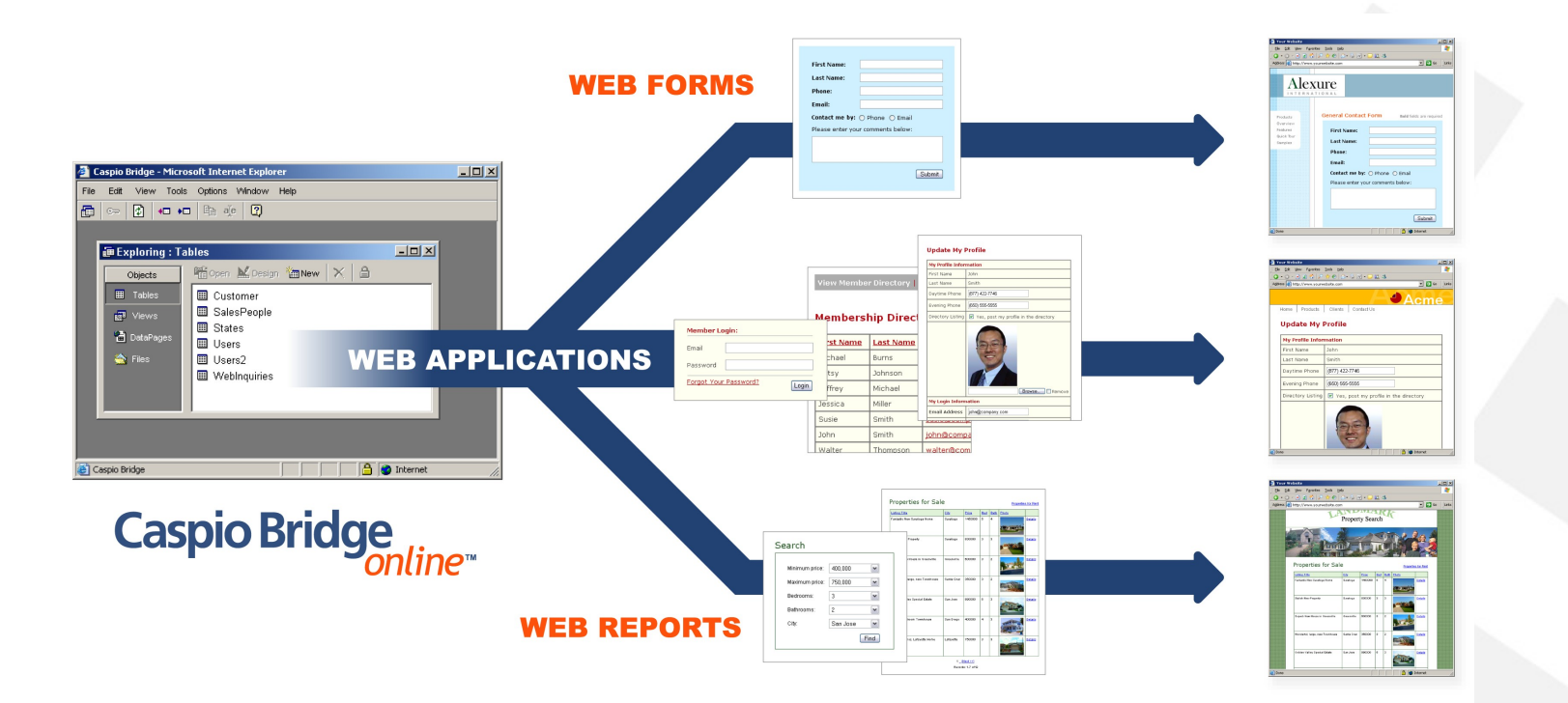

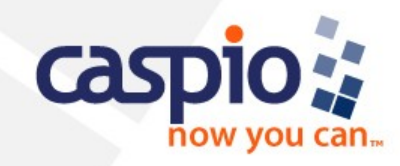

### **Now Anyone Can Create Web Applications**

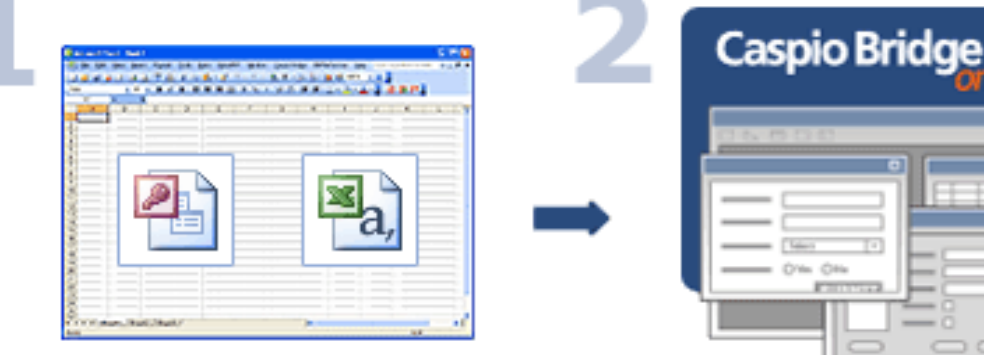

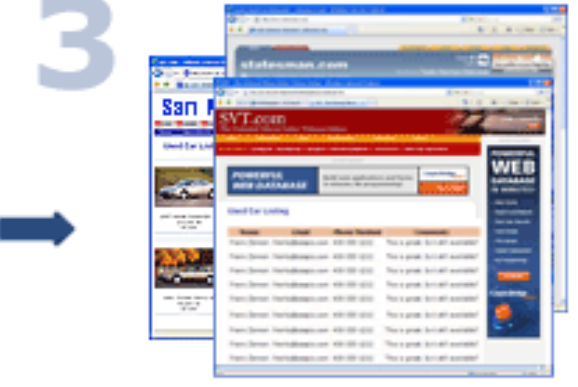

# **Import** your data

School test scores, recent home sales, crime statistics, classified ads or any other structured data.

## **Create** your web form

Step-by-step wizards eliminate the need for programming and allow you to control the overall look and feel of your forms.

## **Deploy** to your site

A click of a button deploys your database forms seamlessly to your Internet site.

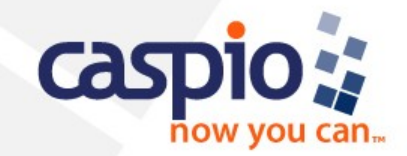

### **Caspio Seamlessly Integrates into any Website**

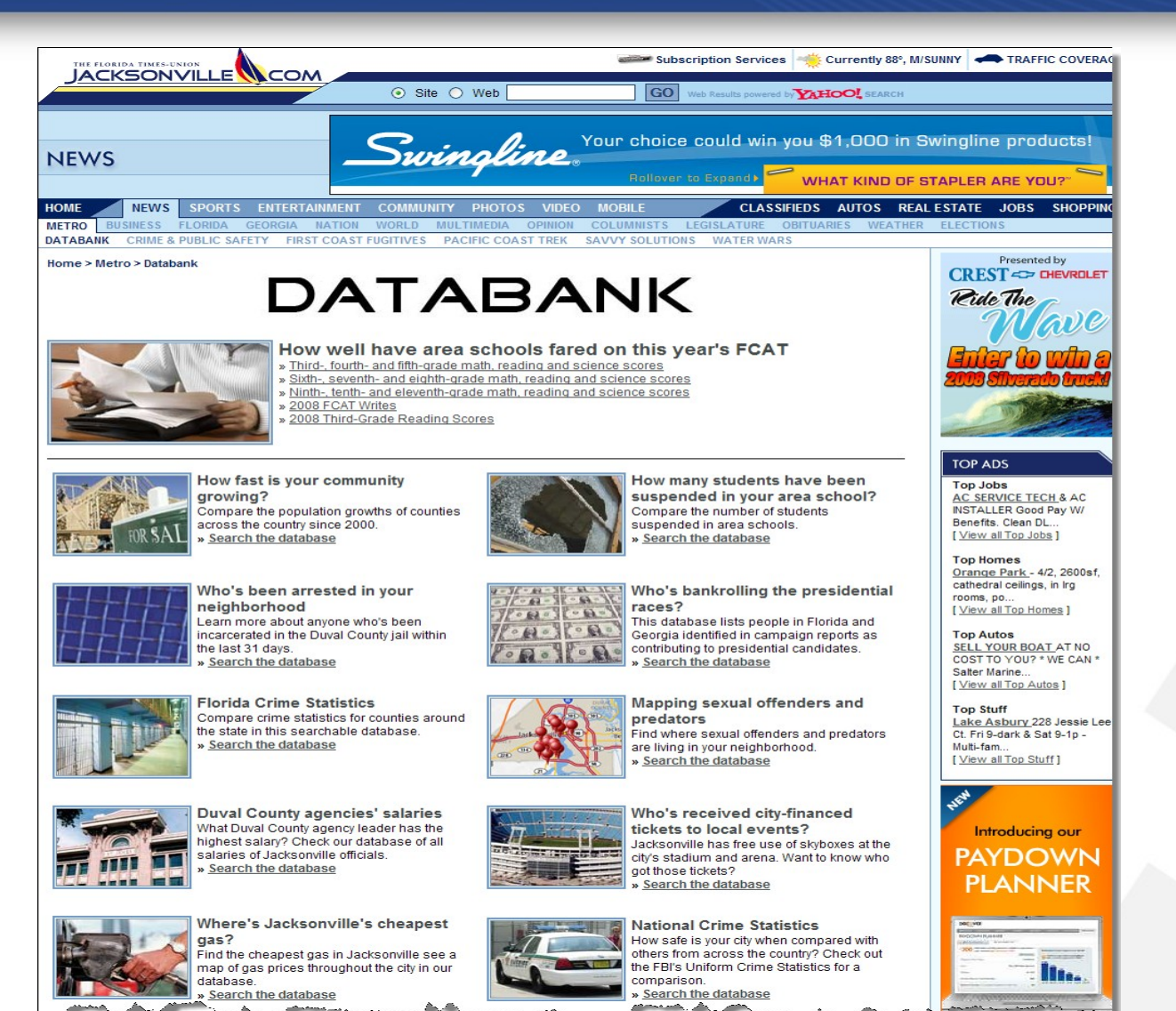

# **Use Caspio on…** Your Intranet Your Extranet

Your Website

### Or Third-Party sites

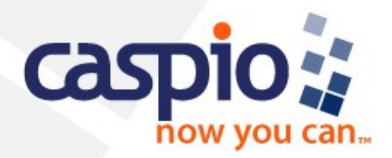

### **Use Caspio to Collect and Share User-Generated Data**

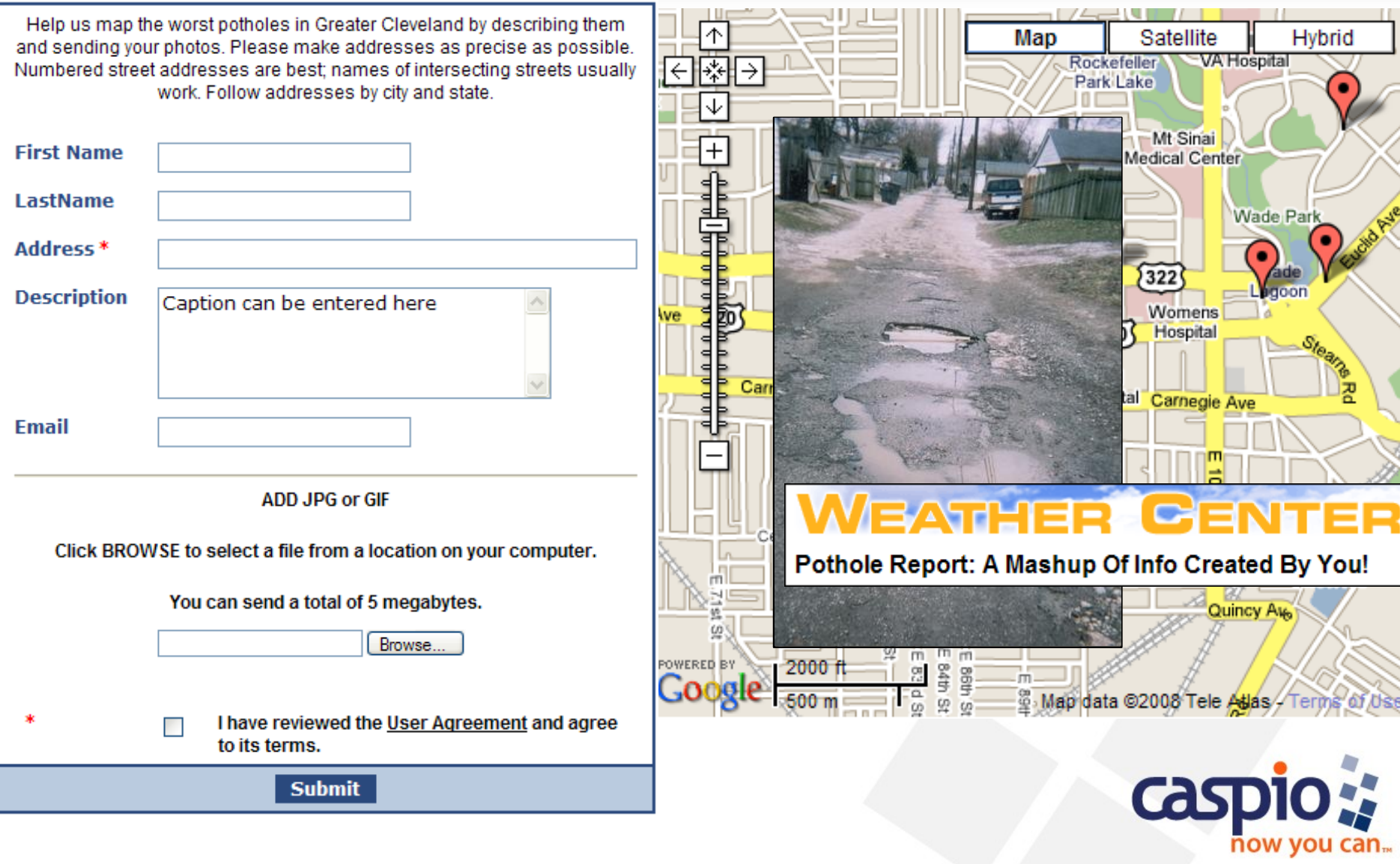

### **Use Caspio to Create Google and Yahoo! Mashups**

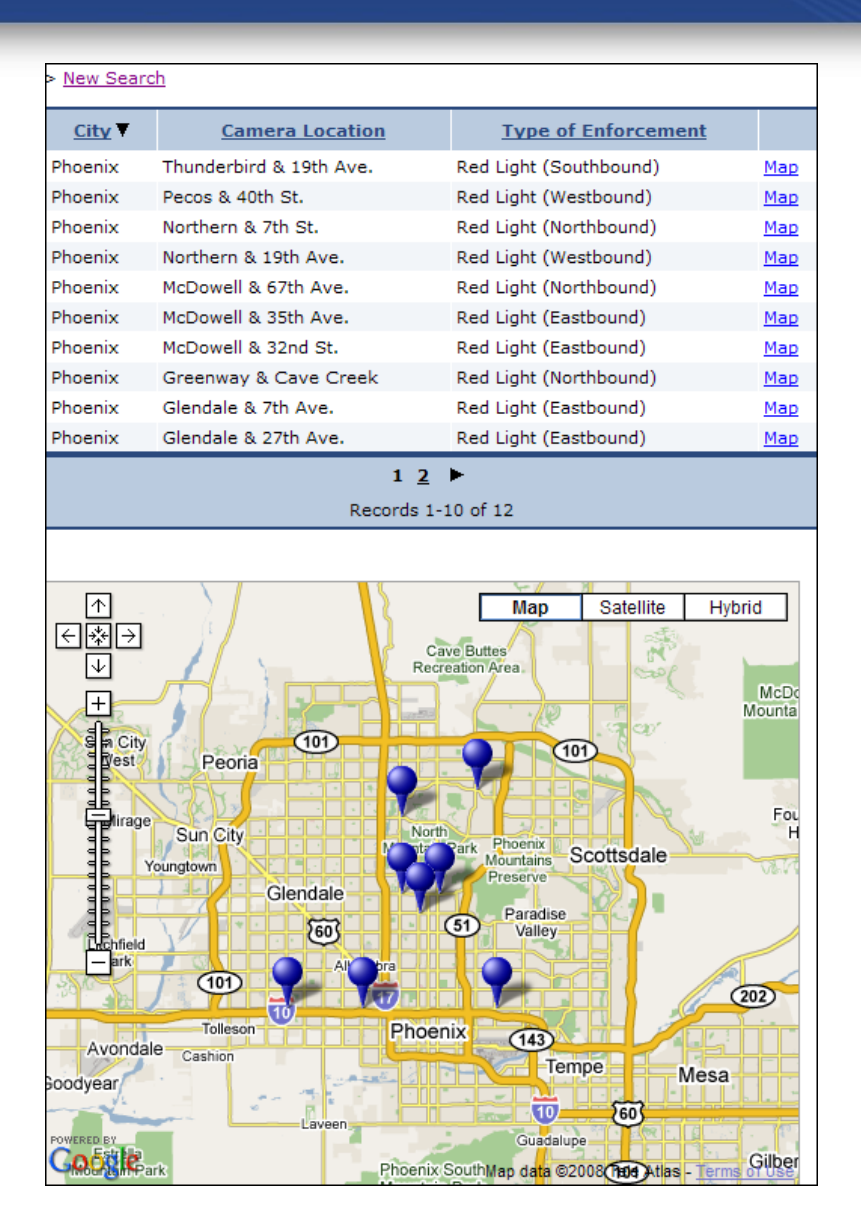

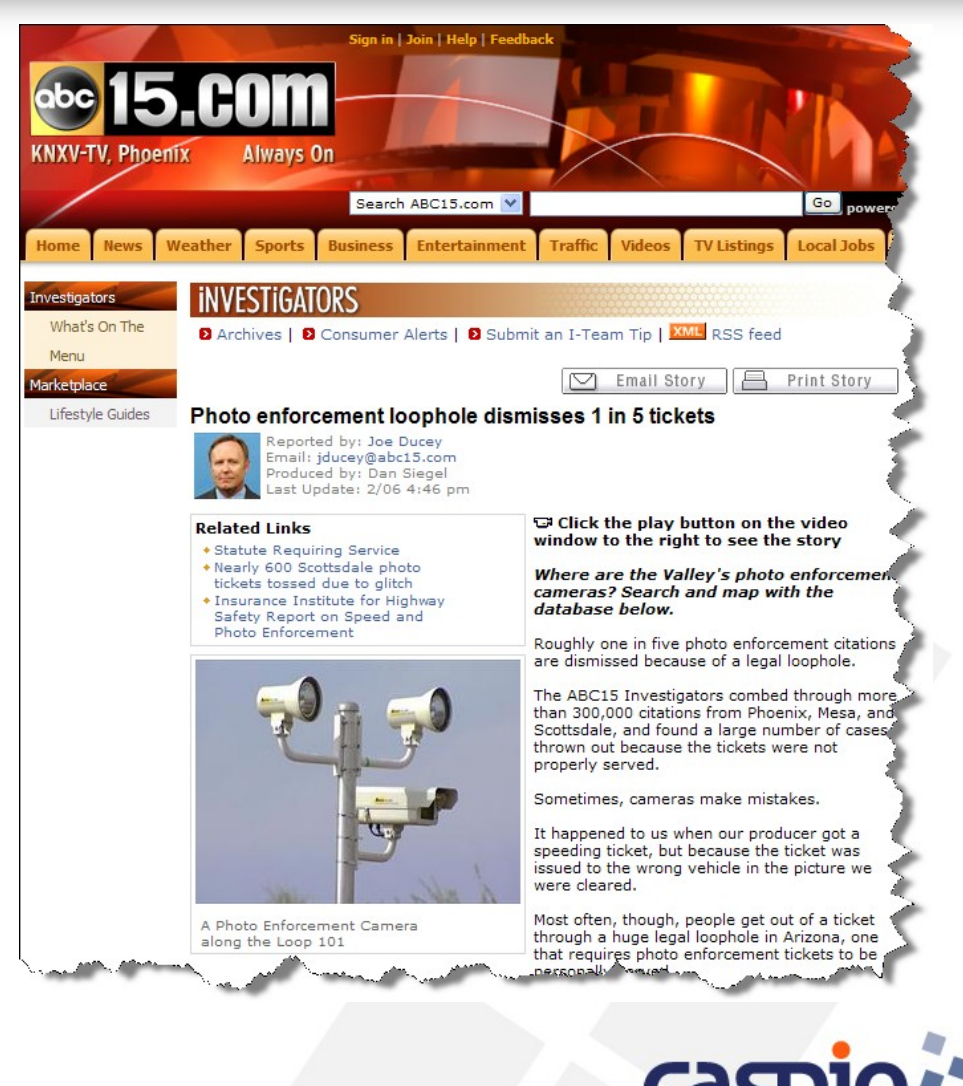

now vou can.

### **How newsrooms are using Caspio Bridge**

• **The FBI publishes annual crime data for most town and city police agencies**

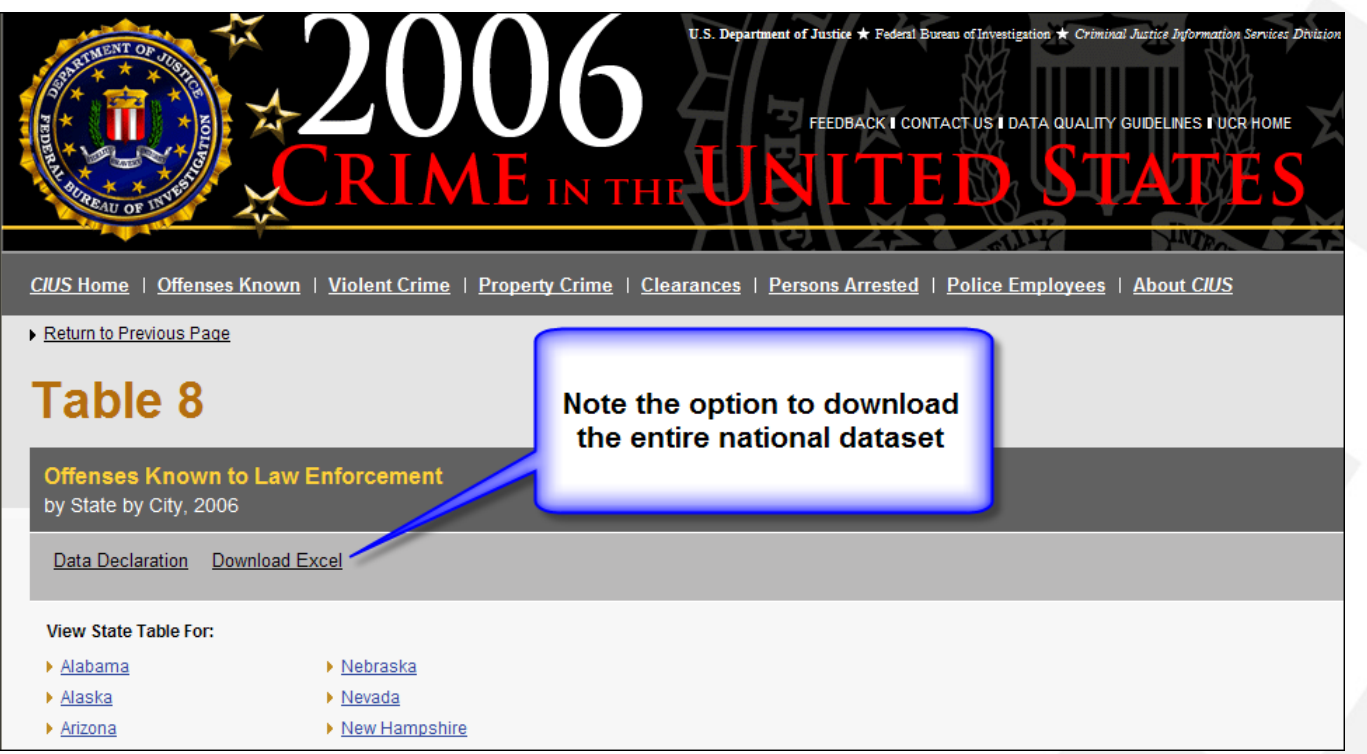

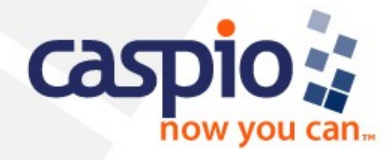

### **FBI's Crime in the United States**

• **With city-by-city data, you can quickly create a search interface that allows the public to search by city and state**

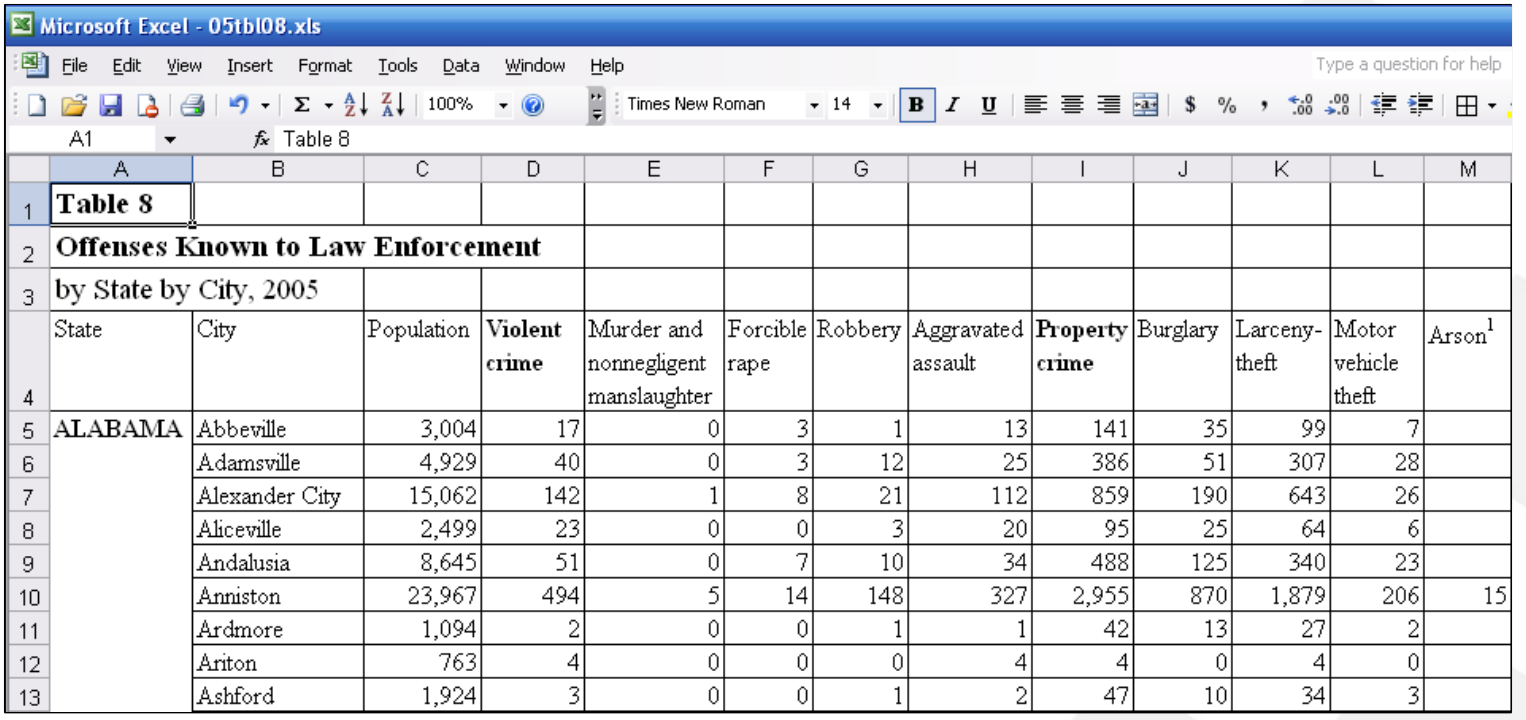

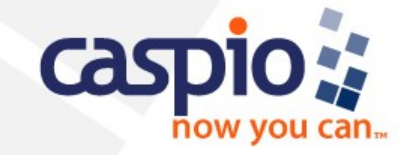

### **Rapidly put the FBI data on the web**

#### **A. Search Form**

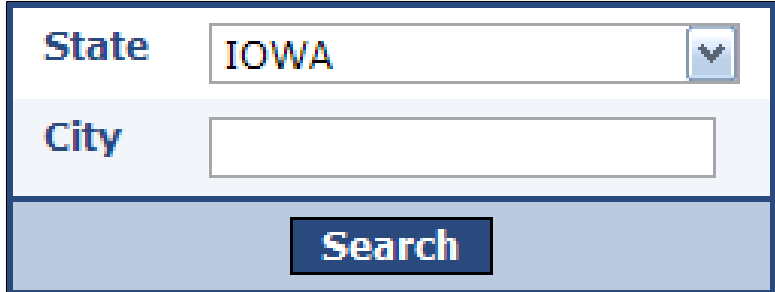

#### B. Initial Results Page

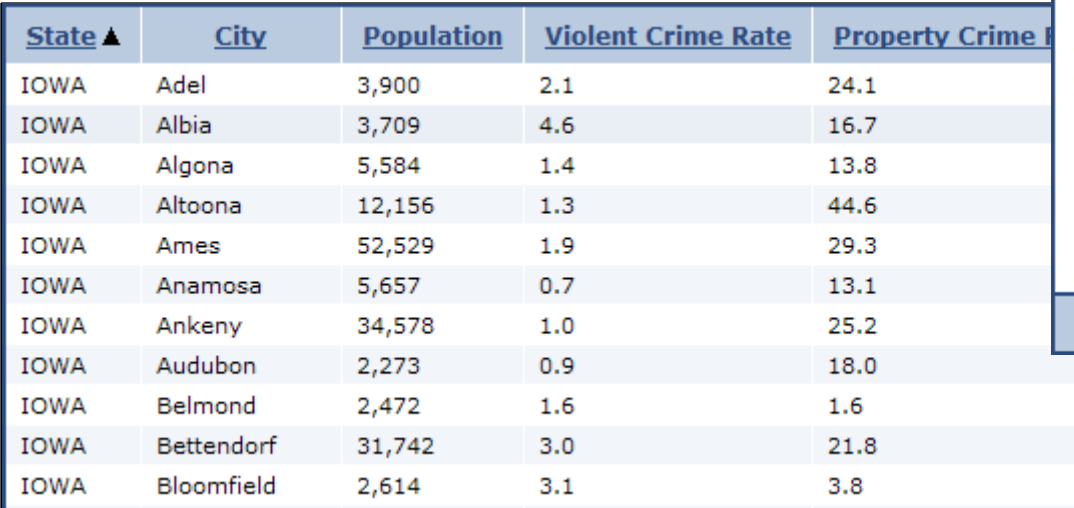

#### C. Detailed Result Page

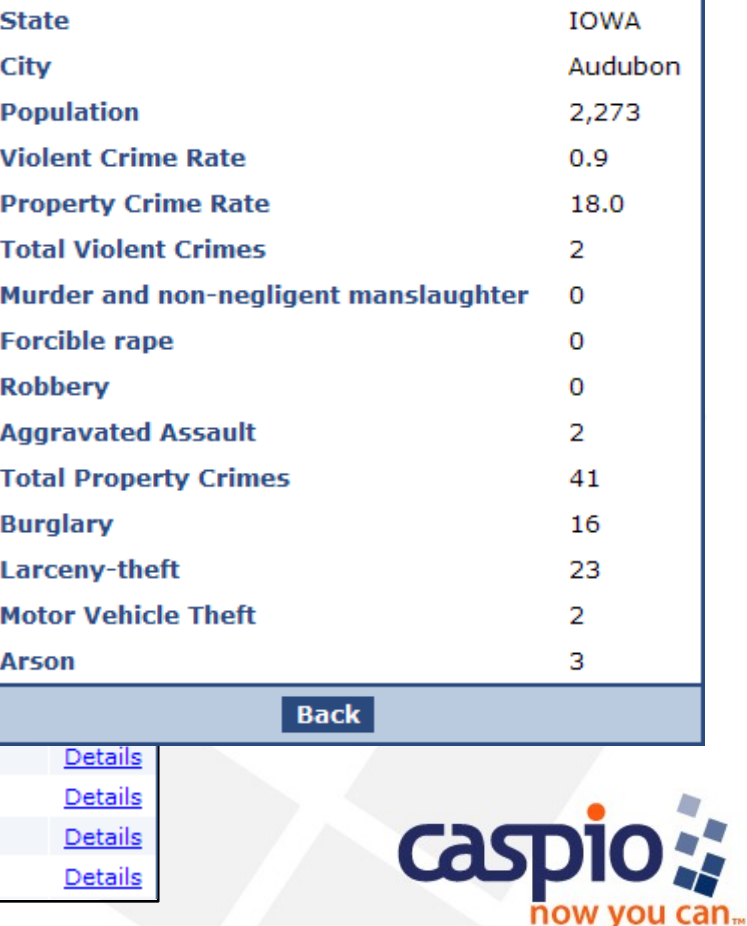

### **Accessing Your Caspio Bridge Account**

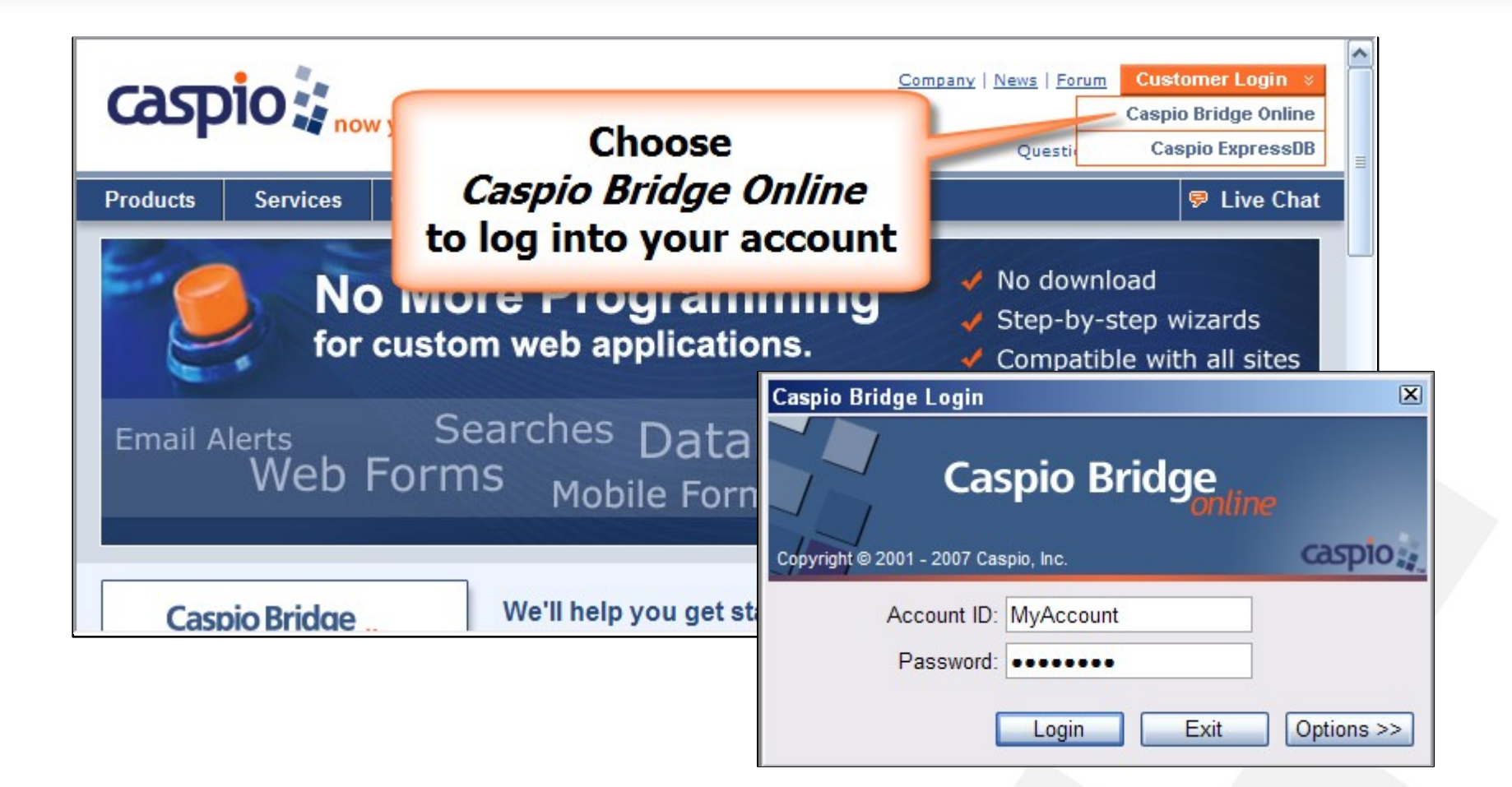

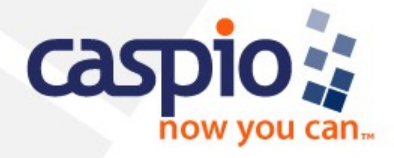

### **Step 1: Import your data**

- **Select File on the menu toolbar**
- **Select Import Data**
- **The Import Table Wizard appears**

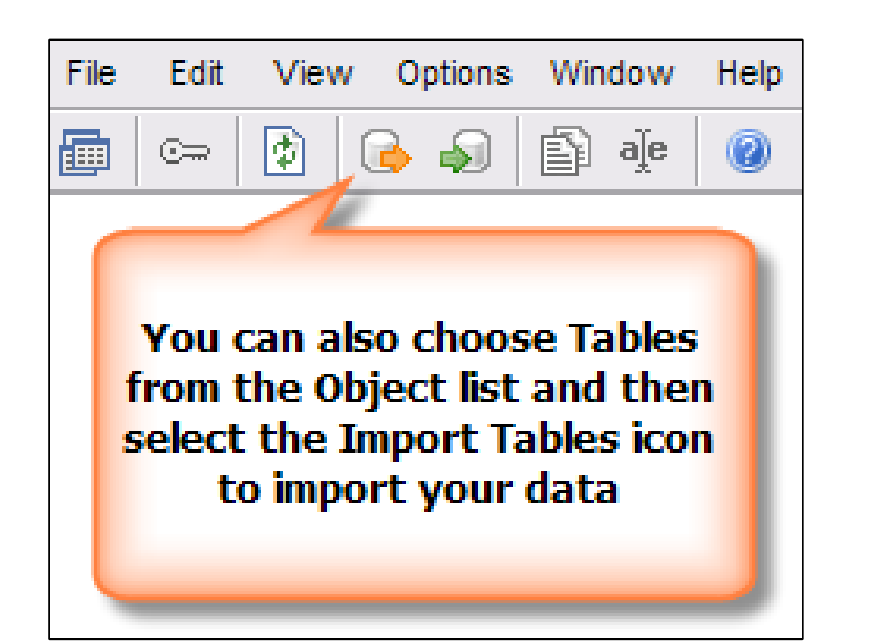

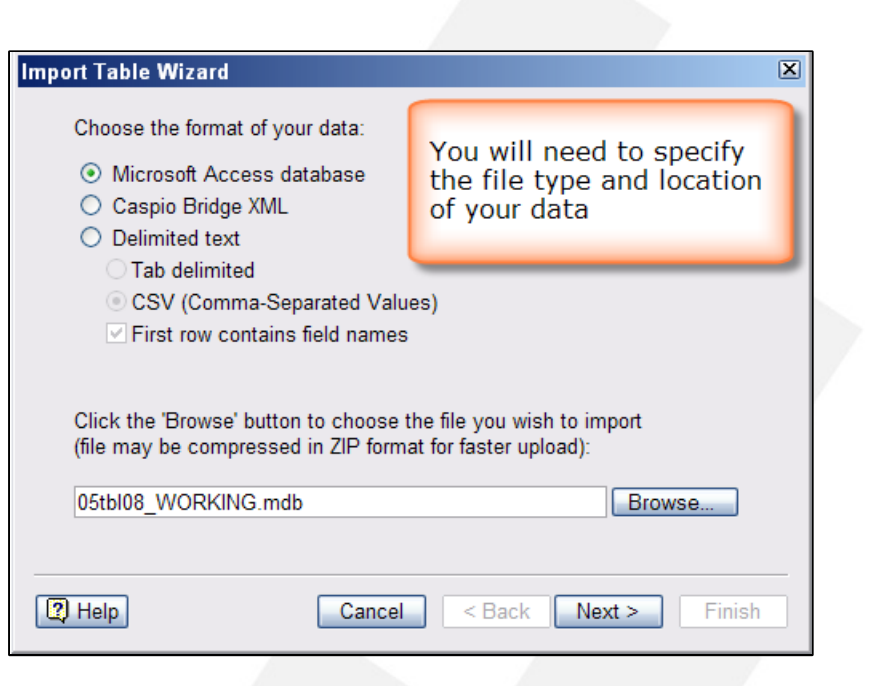

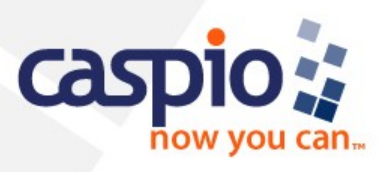

### **Step 1: Import your data**

• **You can append, replace or rename a table you import**

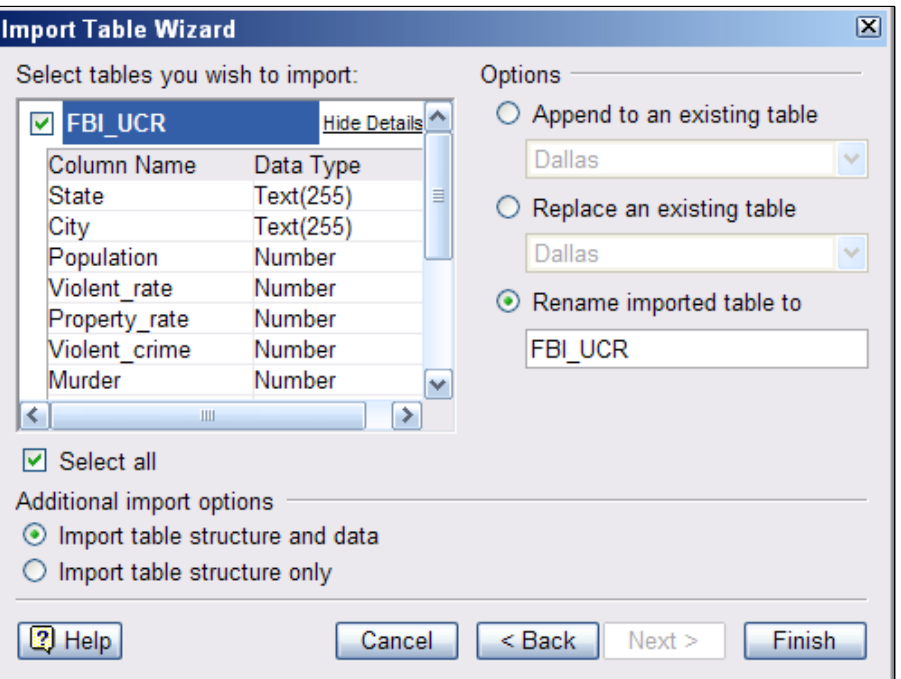

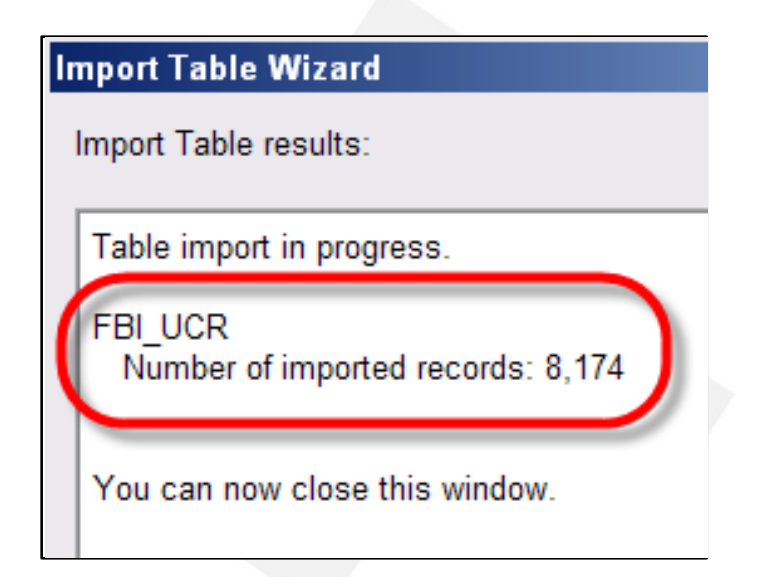

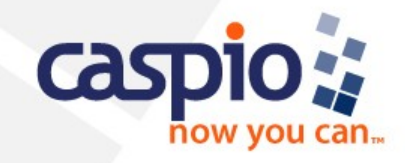

### **Step 1: Import your data**

• **From the menu, select Tables and then the Open button to see the data.**

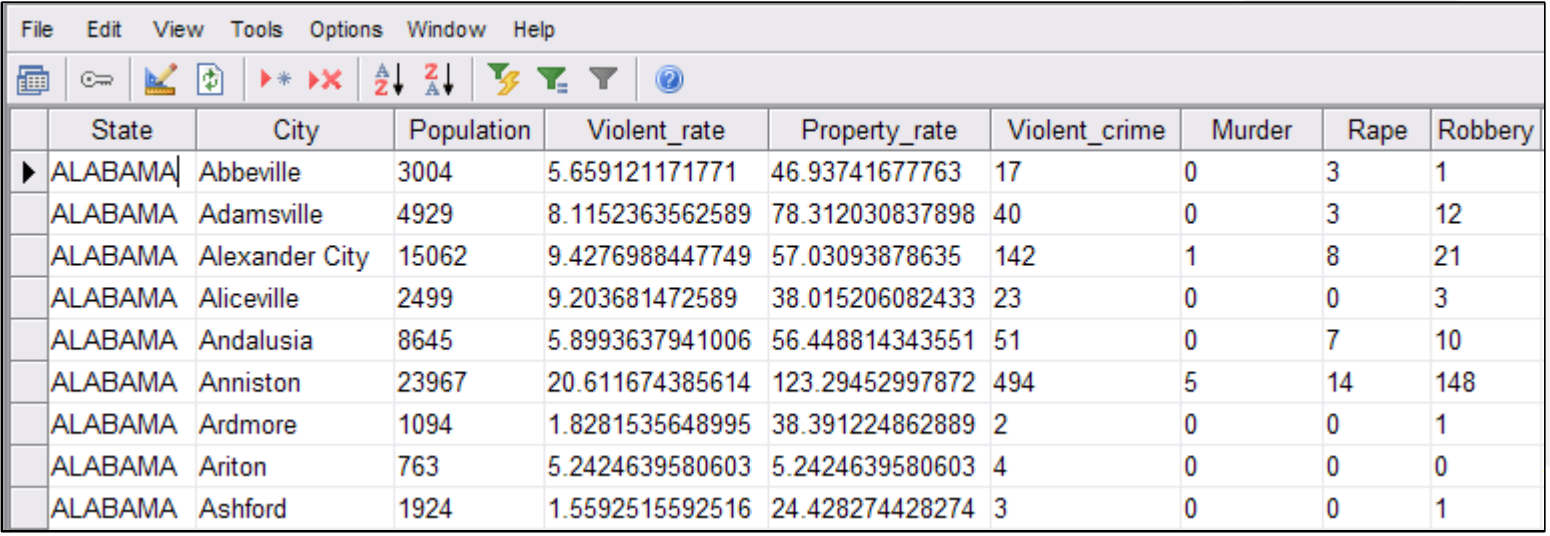

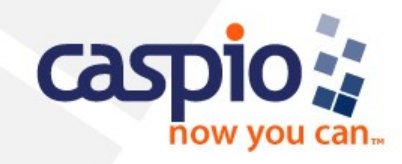

• **So let's create the Search Form, which will include an Initial Search Results page and a Details page**

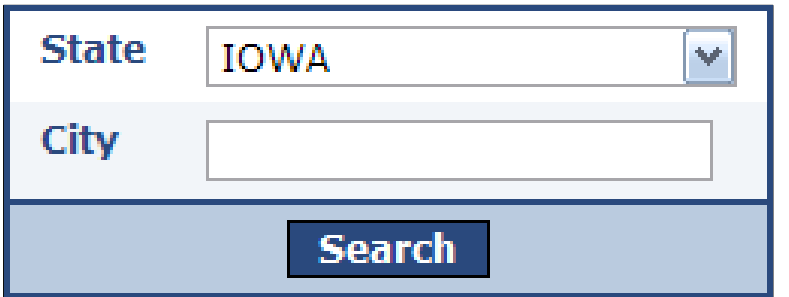

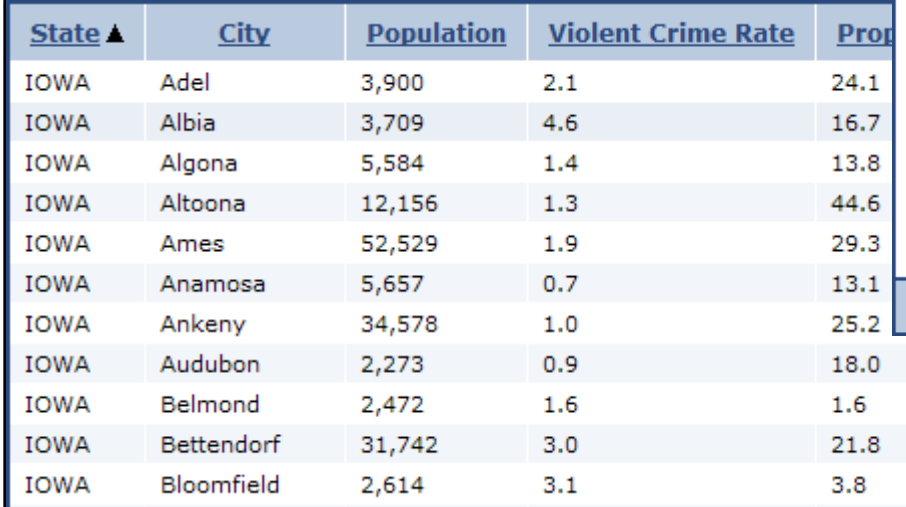

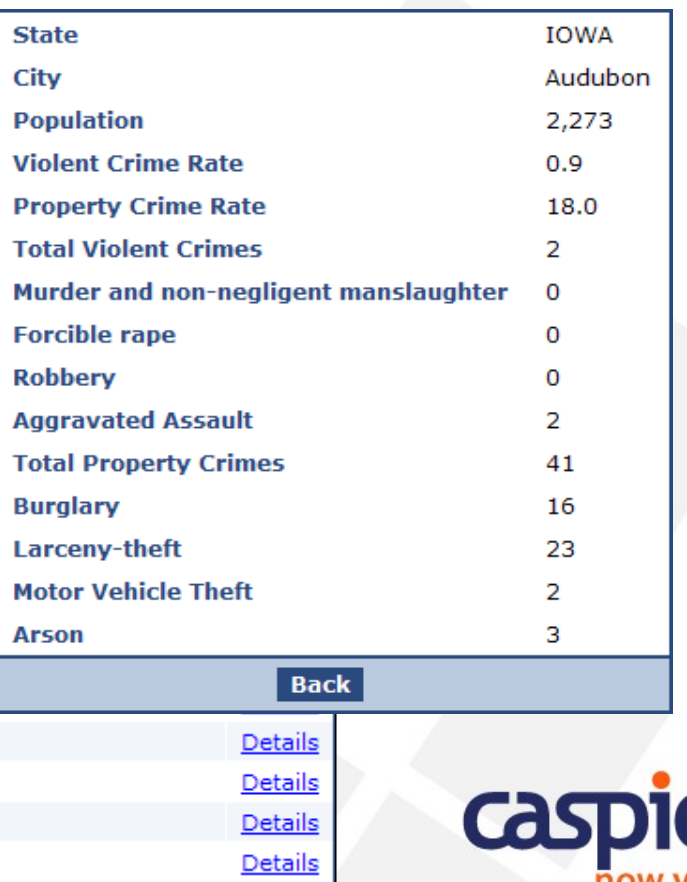

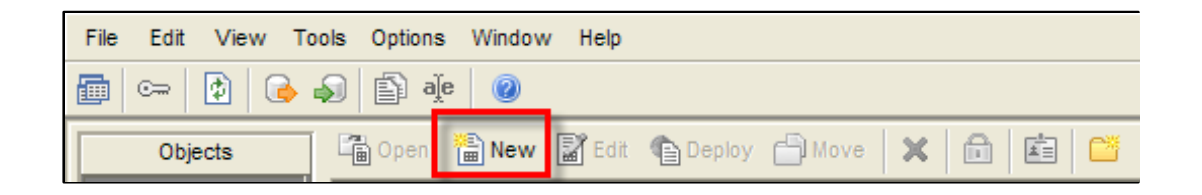

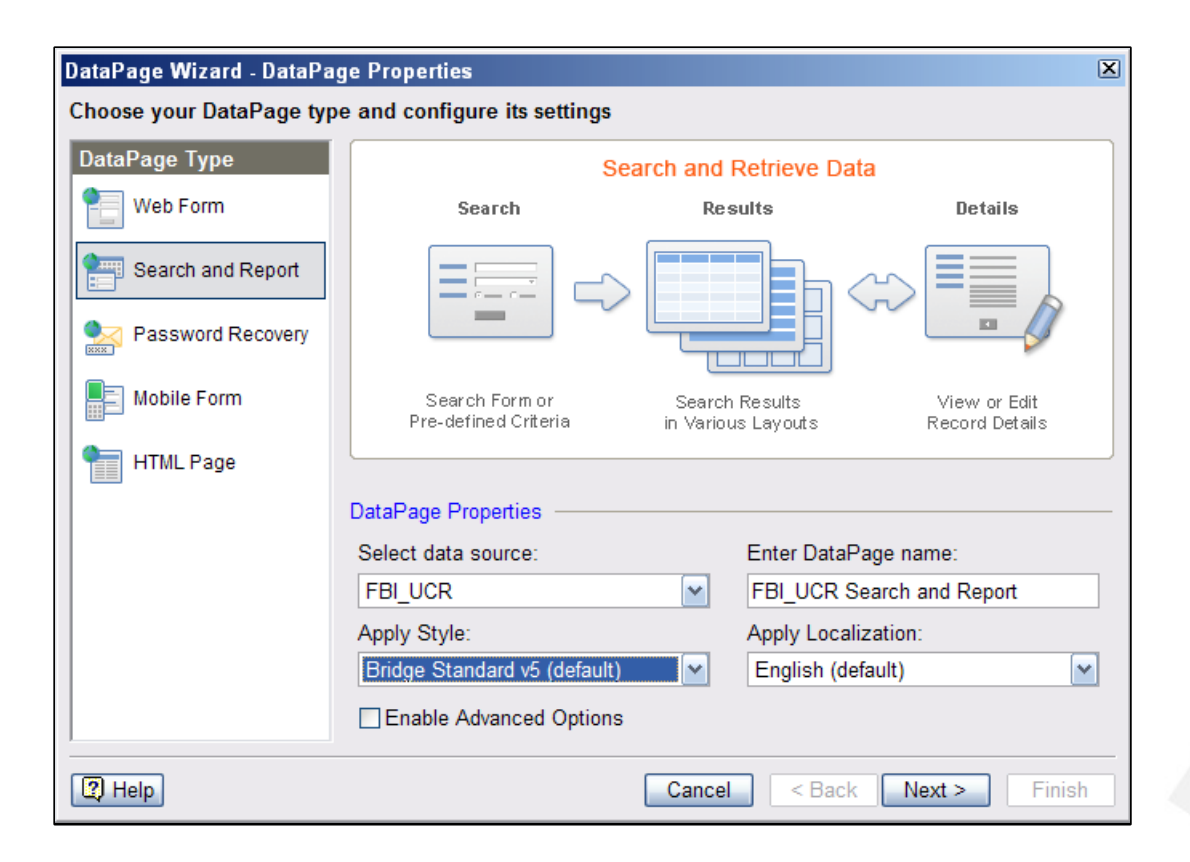

• **Search and Reports are easily created with DataPage Wizards. Select DataPages and then New to create a searchable form.**

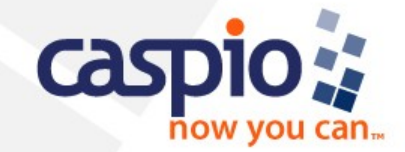

• **Wizards walk you through the entire process of creating your search forms**

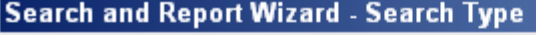

Do you need an interactive Search Form or pre-defined criteria?

⊙ Search Form

Automatically focus cursor on first field

 $\bigcirc$  Pre-defined criteria

**By default, all fields are listed on the left side of the window. Any field on the right side will be included in your publicfacing search form.**

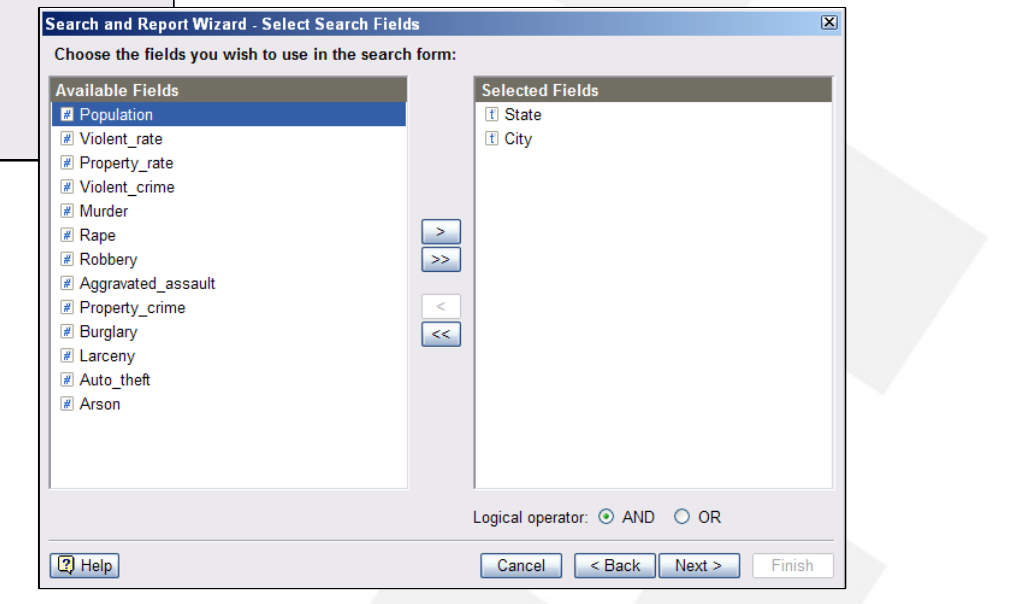

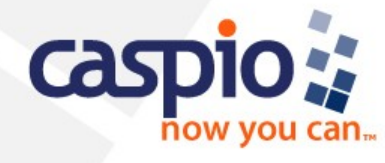

#### • **You control every aspect of how the data is searched**

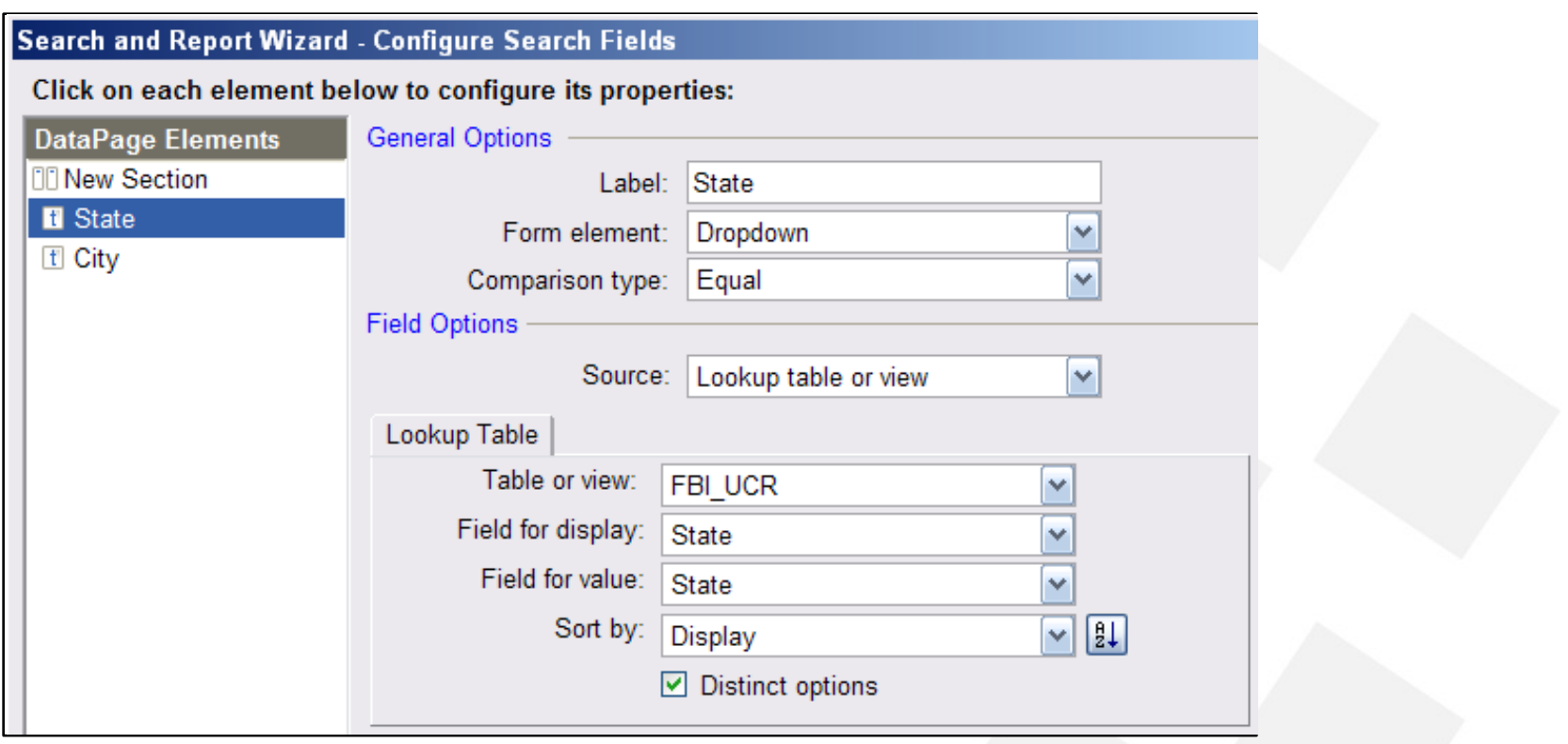

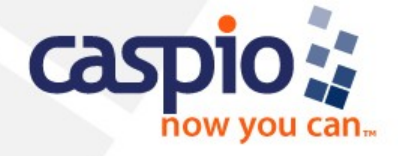

#### • **You control how search results are presented**

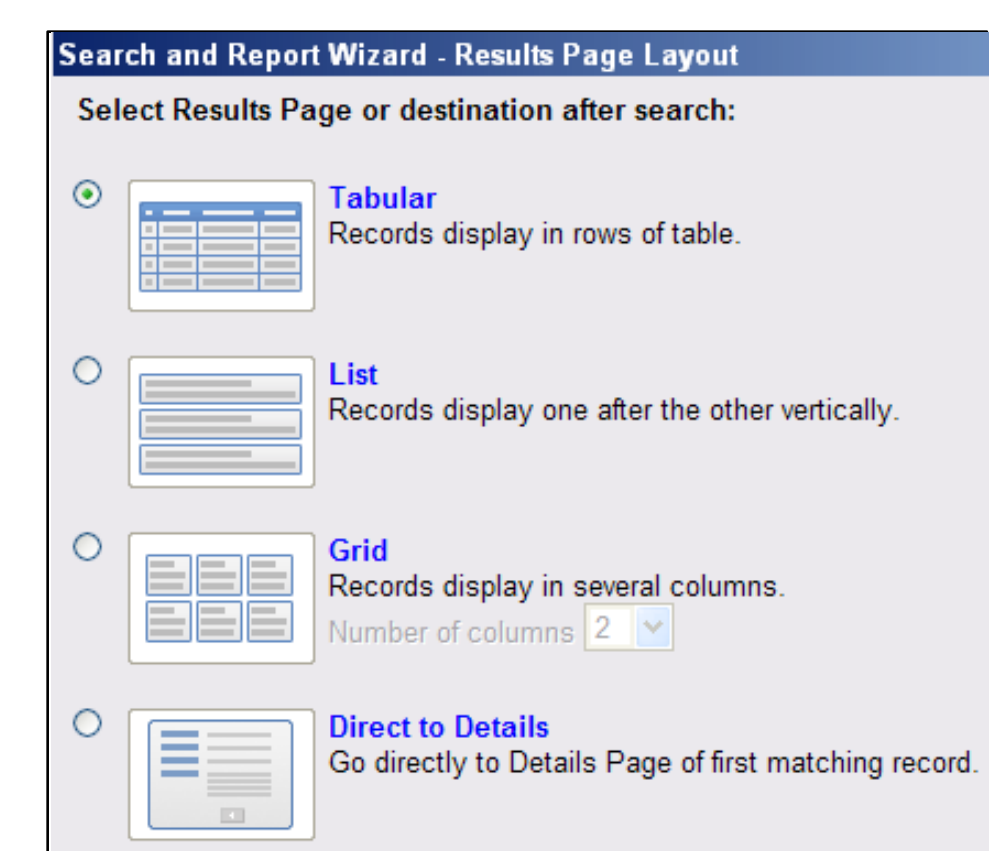

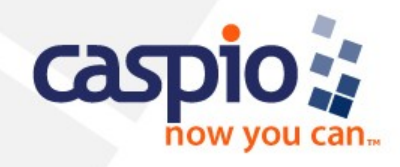

• **Select what fields you want included on the Initial Results Page**

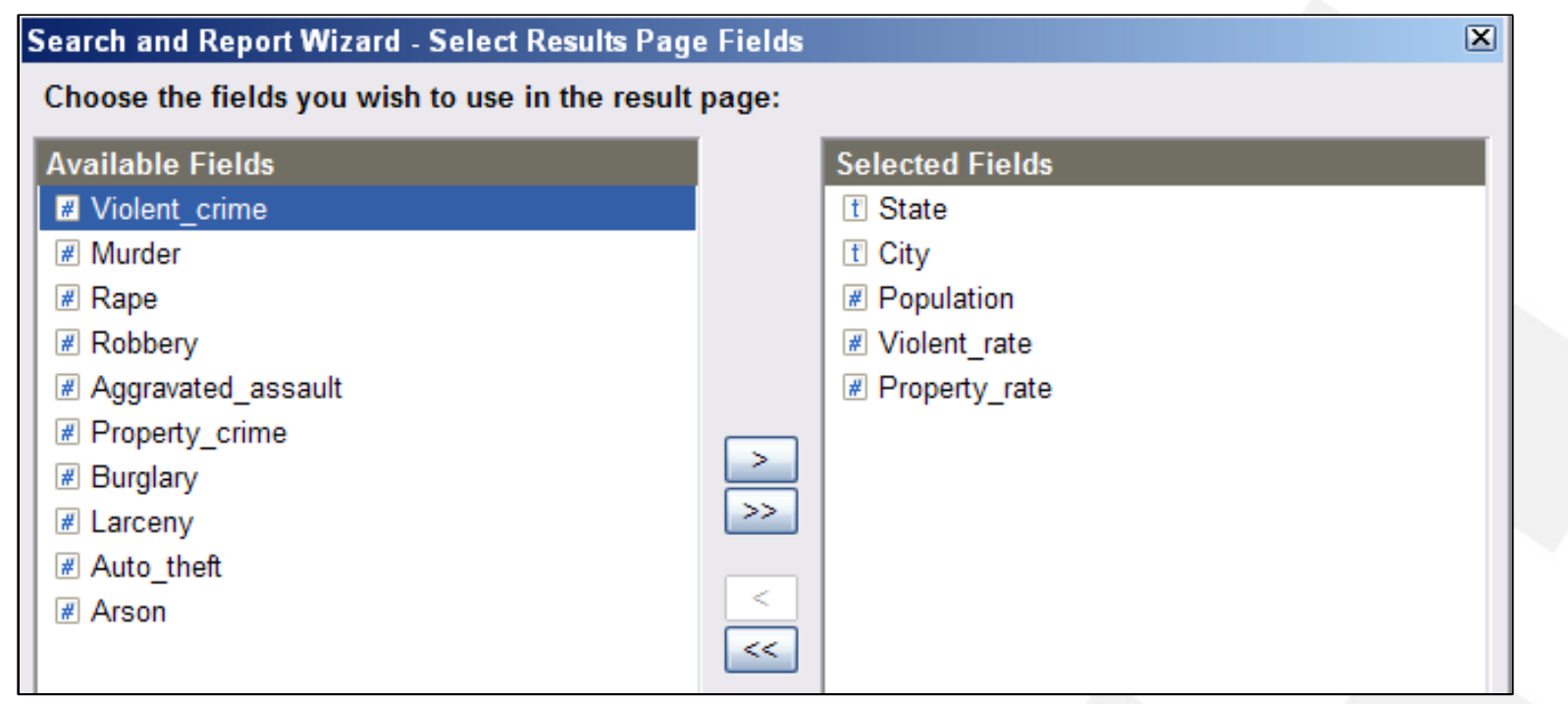

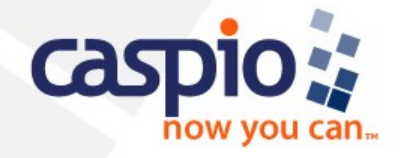

• **You can customize the properties of each field in your table**

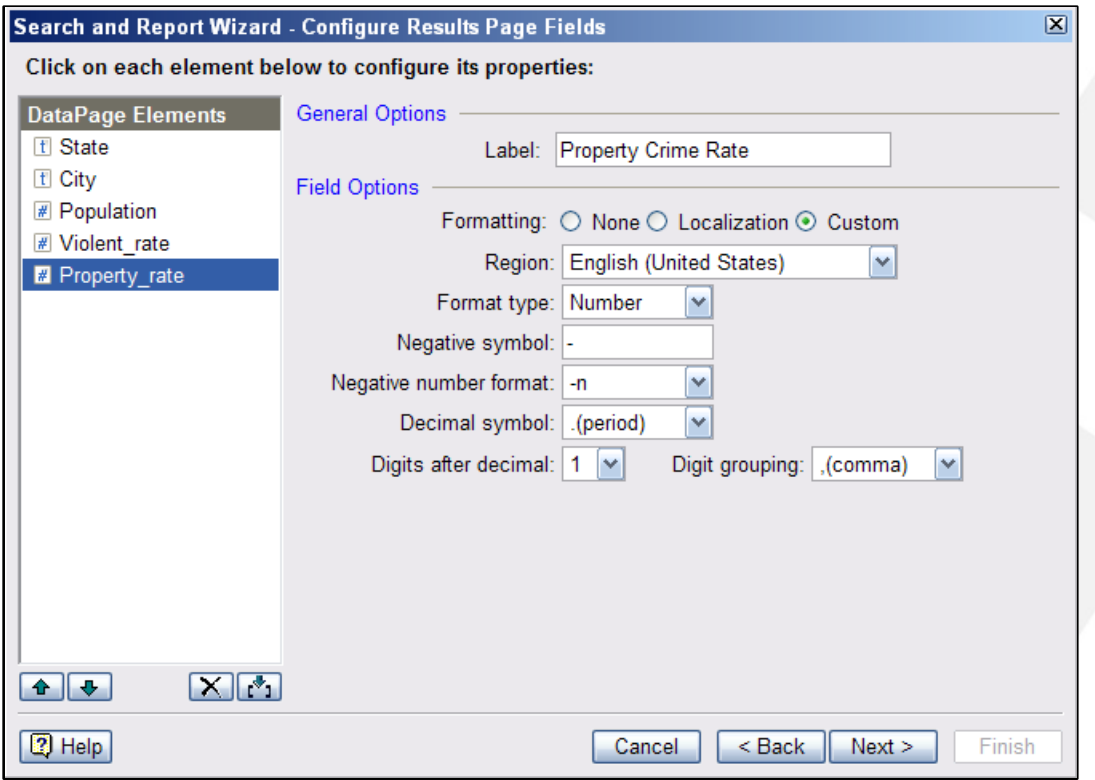

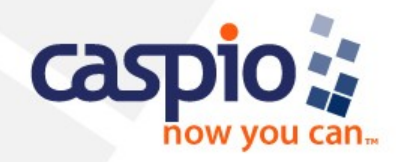

• **You control the sort order of the data on search result pages**

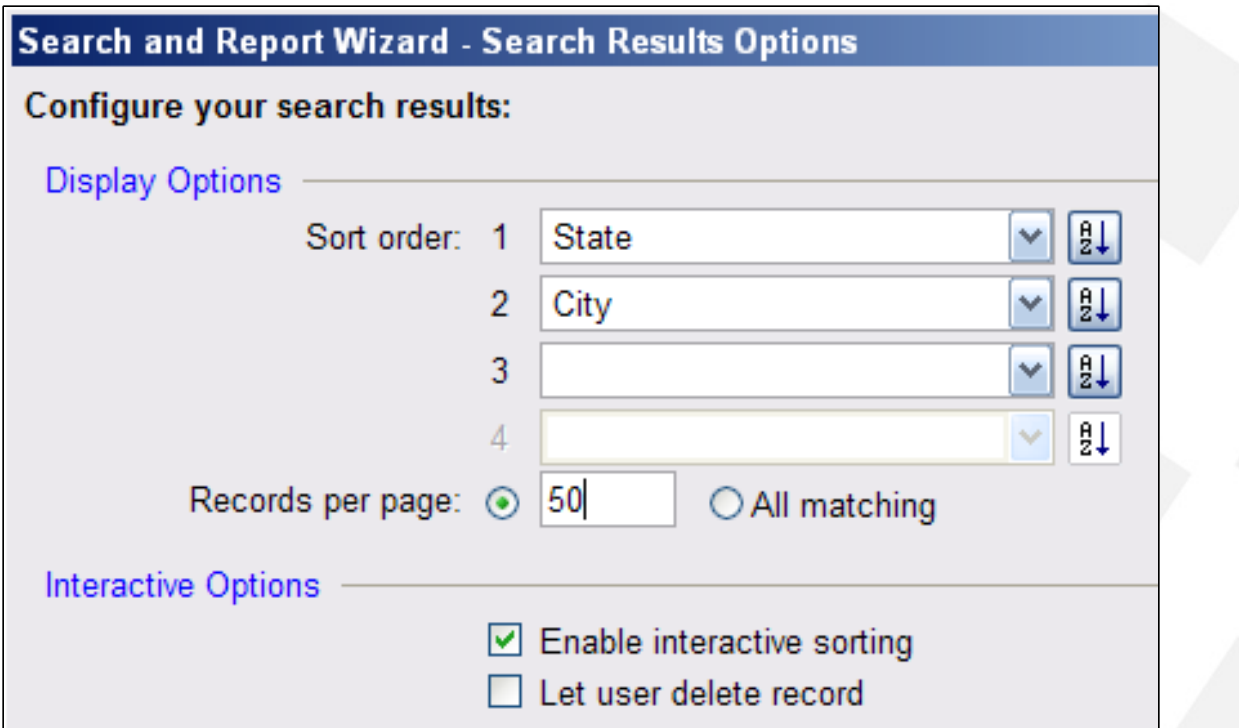

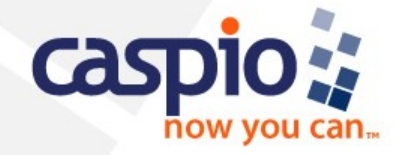

• **You can provide as little or as much data to your audience using detail pages**

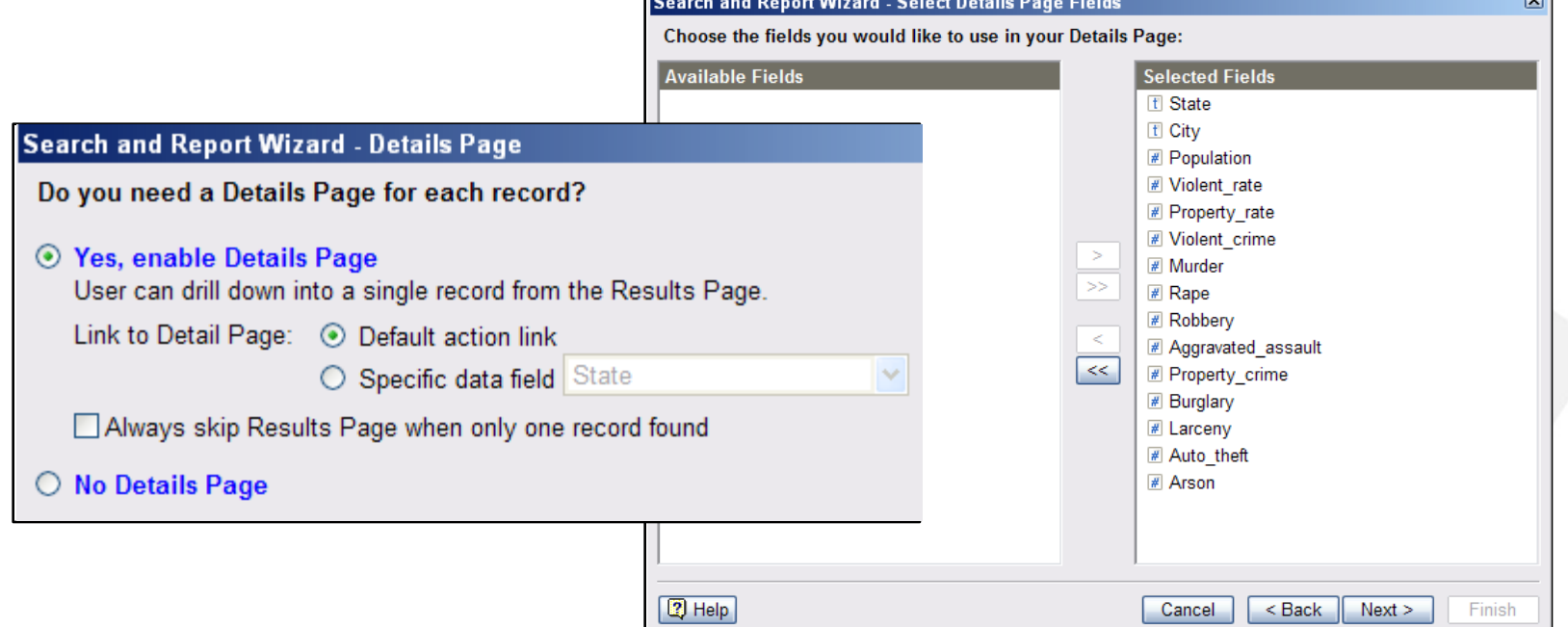

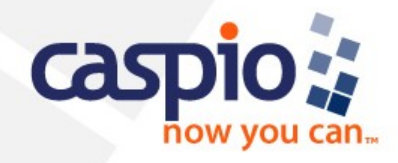

• **View the search form and make as many tweaks as you wish before ever deploying**

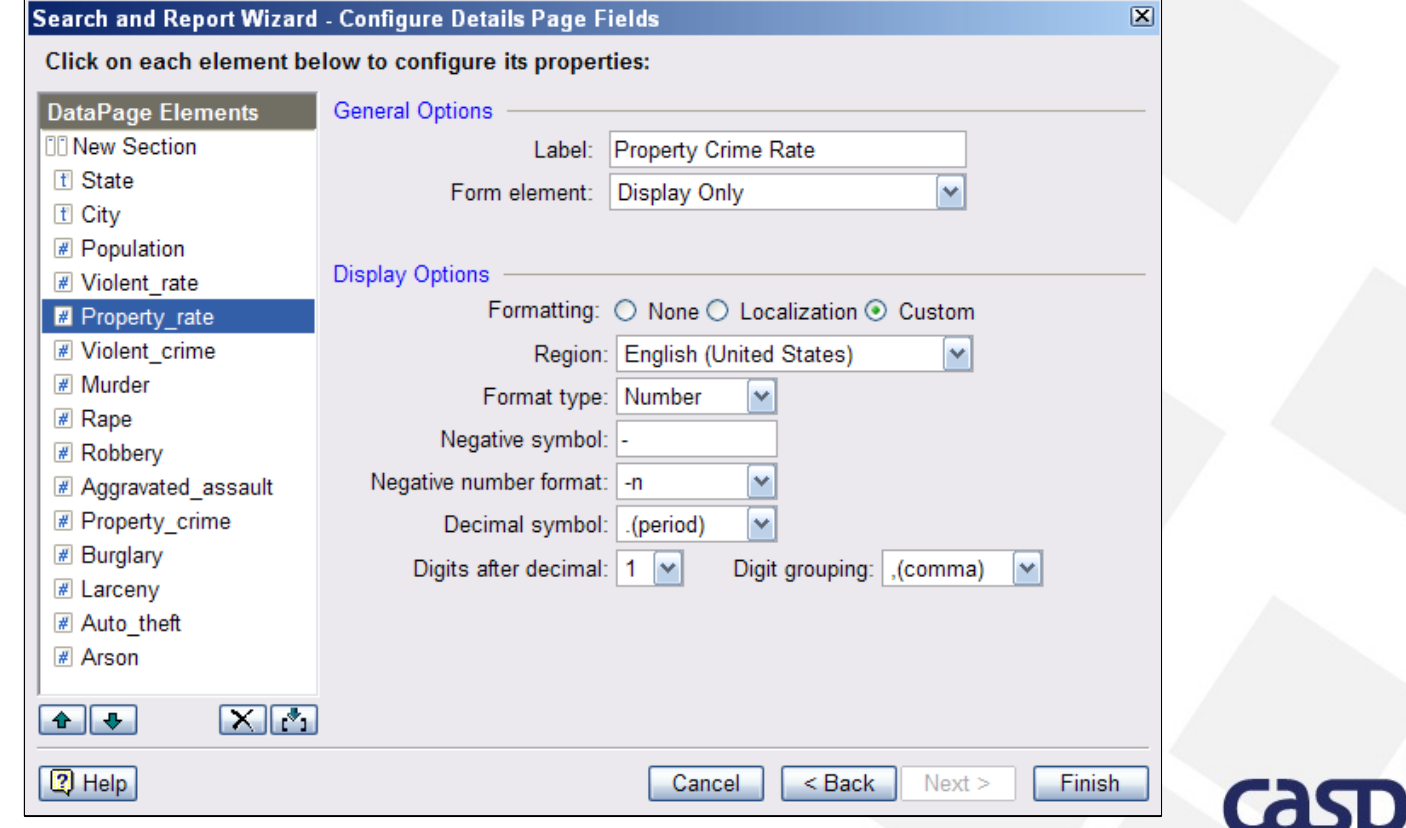

• **Any changes you make to a DataPage take effect immediately**

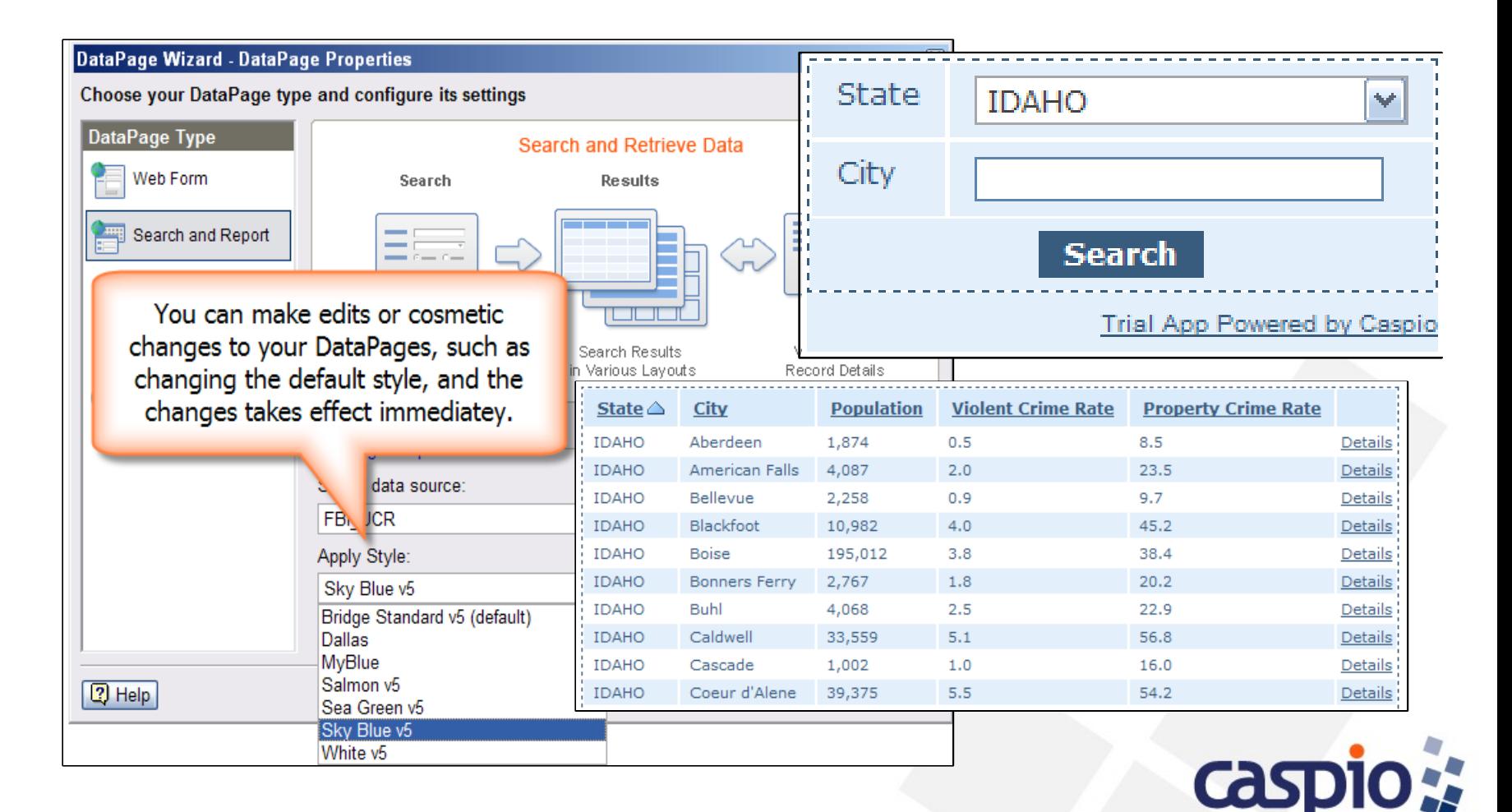

### **Step 3: Deploying the application**

• **Select the DataPage you want deployed, and then click the Deploy button and paste the Deploy Code into your web page**

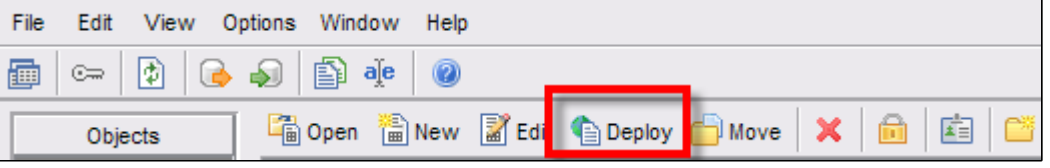

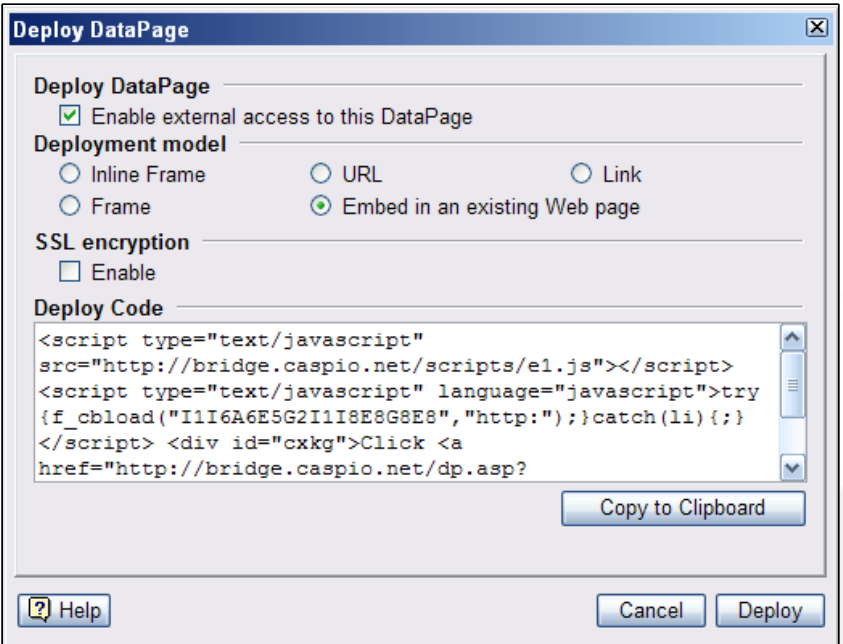

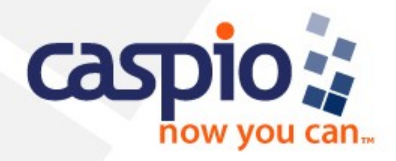

### **Step 3: Deploying the application**

• **Seamlessly integrates with any website**

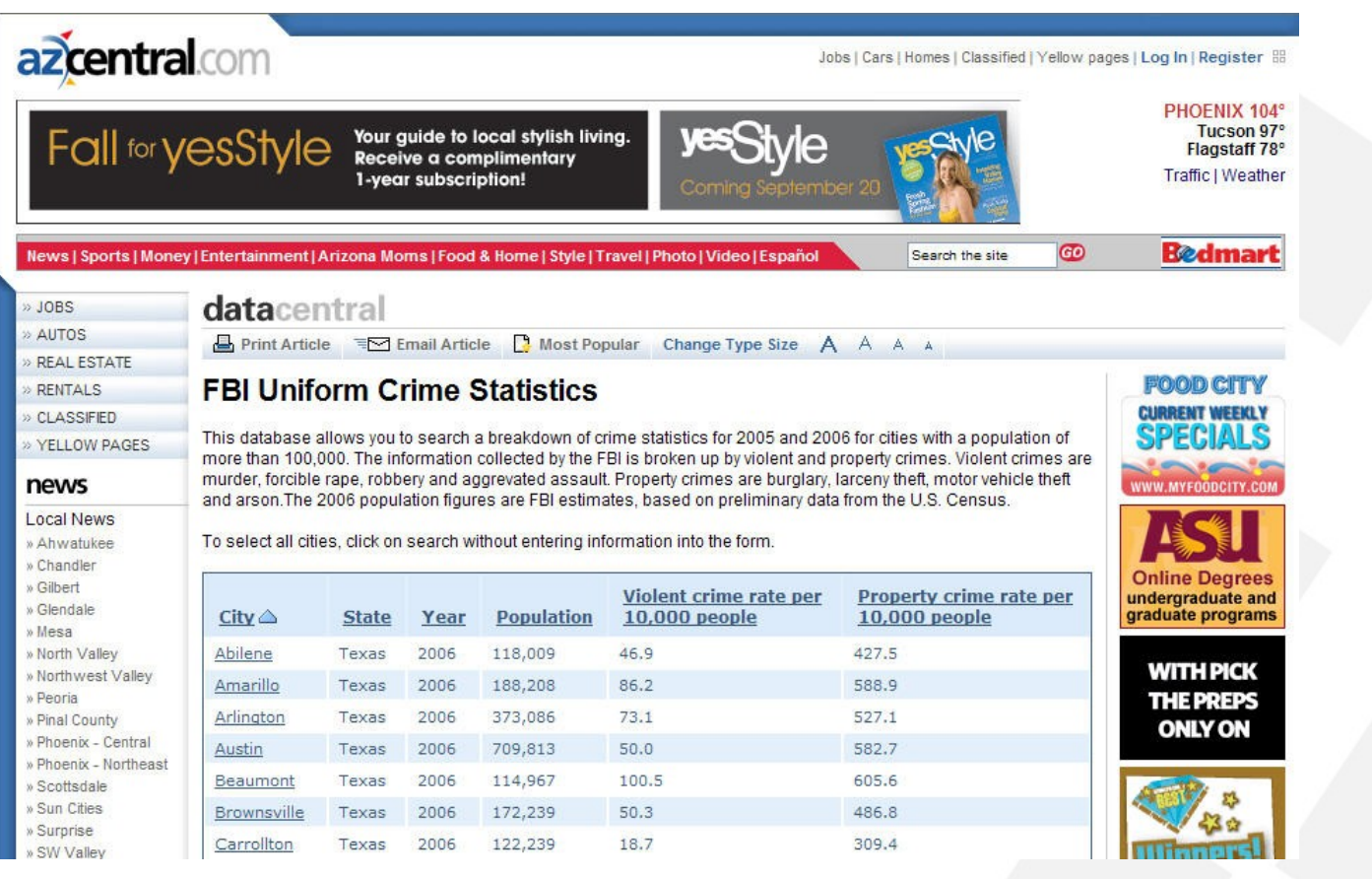

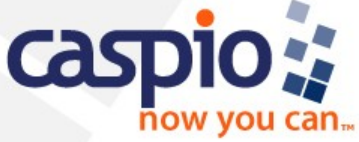

#### **Some of Caspio's New 6.0 Features Dynamic Cascading Dropdowns & Listboxes**

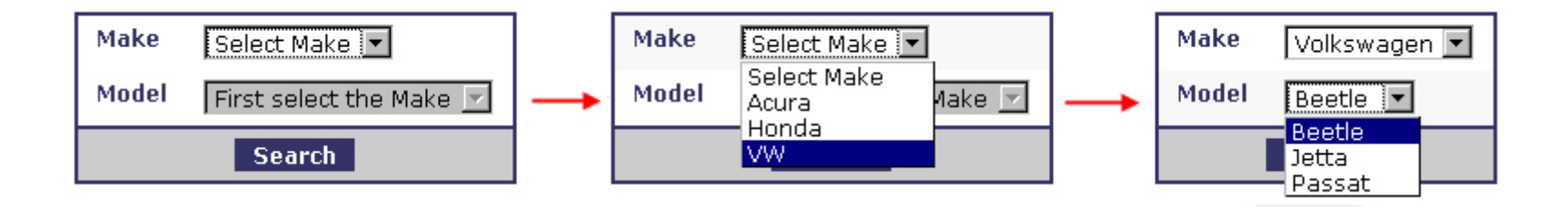

- Caspio Bridge now supports conditional logic between fields no JavaScript required!
- Two new form elements called Cascading dropdown and Cascading listbox dynamically populate the values of fields based on the user's previous selection in the preceding field. Cascading fields can be used for all types of applications and data sets where you want a conditional sequence in your fields.

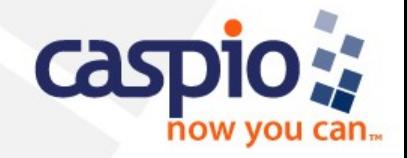

#### **Some of Caspio's New 6.0 Features SPAM-blocking with CAPTCHA**

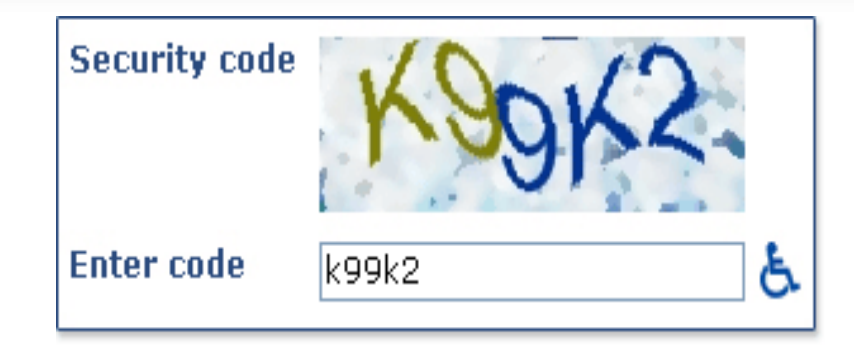

- Stands for "Completely Automated Public Turing test to tell Computers and Humans Apart"
- Prevents forms from being submitted by automated programs and scripts.
- Improves security of your data and prevents SPAM through web forms.
- Audio CAPTCHA is also provided for visually impaired users.

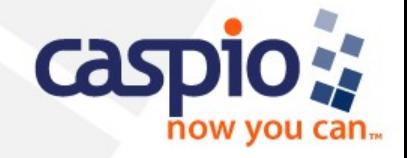

#### **Some of Caspio's New 6.0 Features File Attachments in Automatic Emails**

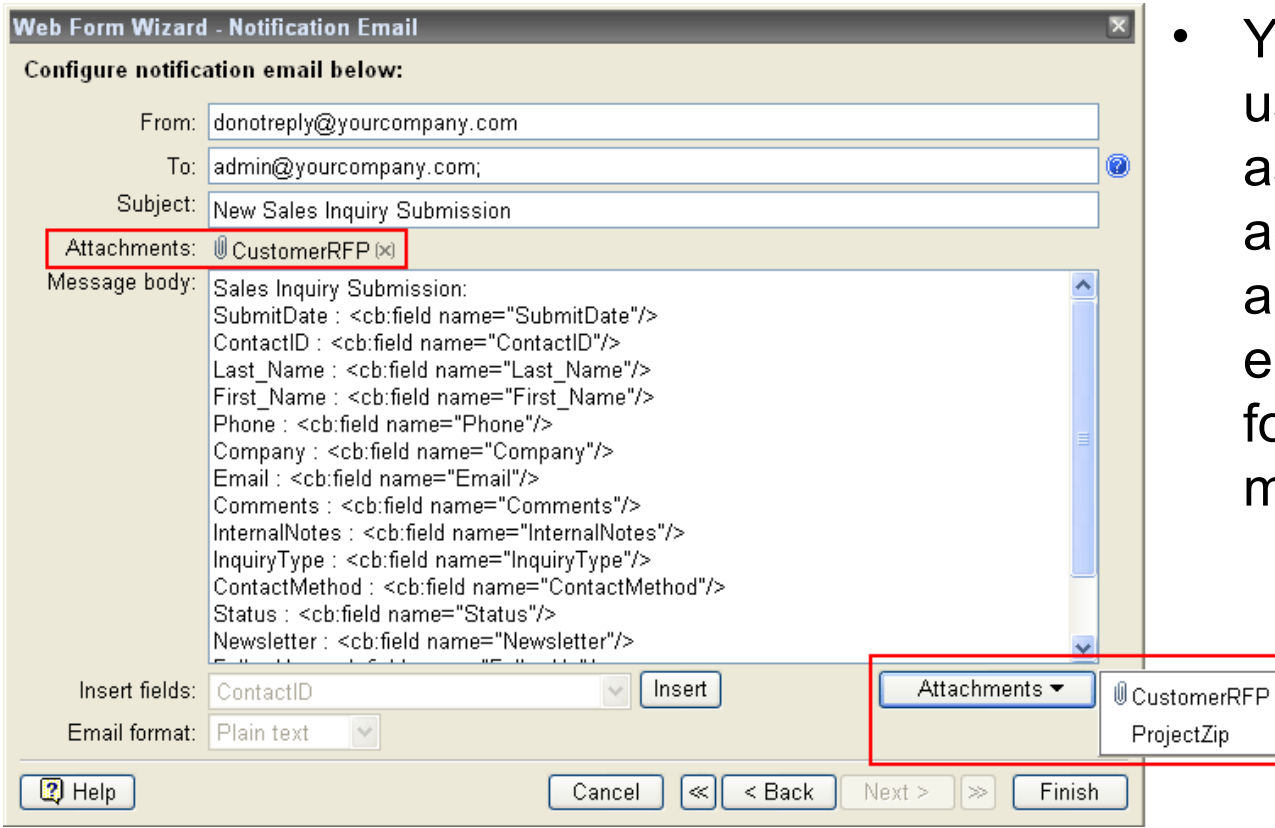

• [Yo](http://www.caspio.com/support/bridge/productupdates.asp)u can now send user-uploaded files as attachments in acknowledgement and notification emails whenever your form contains one or more file fields.

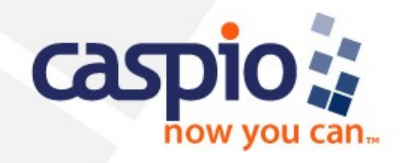

#### **Some of Caspio's New 6.0 Features Relative Paths in Destination Page Redirection**

**Web Form Wizard - Desti** Select options after form **Destination Page Options** Same form Go to this page (URL): Open this DataPage:

• When defining your preferred destination page after form submission, you can now enter a relative path instead of a complete URL. This is especially useful when testing applications in a staging environment or deploying the same DataPage to multiple websites.

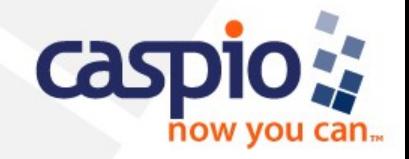

#### **Some of Caspio's New 6.0 Features Datasheet Find & Replace**

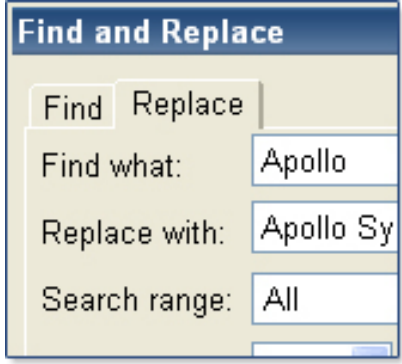

- Caspio Bridge now provides **Find**, **Replace** and **Replace All** functionality to help you quickly find and modify data in Table Datasheets.
- Maneuver through your data with the **Find Next** button and utilize the **Replace** tab to make changes in your entire table, or just within a specific column or row.

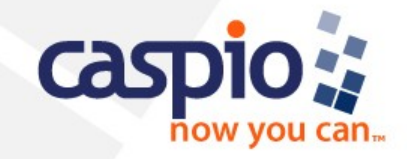

#### **Some of Caspio's New 6.0 Features Multi-select Listboxes in Search Forms**

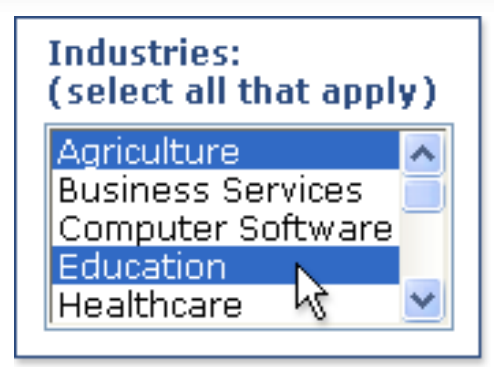

- Now it is possible to create a multi-select listbox in a search form to use several values from the listbox in your search criteria.
- The DataPage user holds down "Shift" (for range) or "CTRL" (for individual items) while selecting options in the listbox.

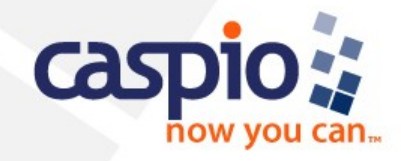

**Some of Caspio's New 6.0 Features "Range" Search Criteria**

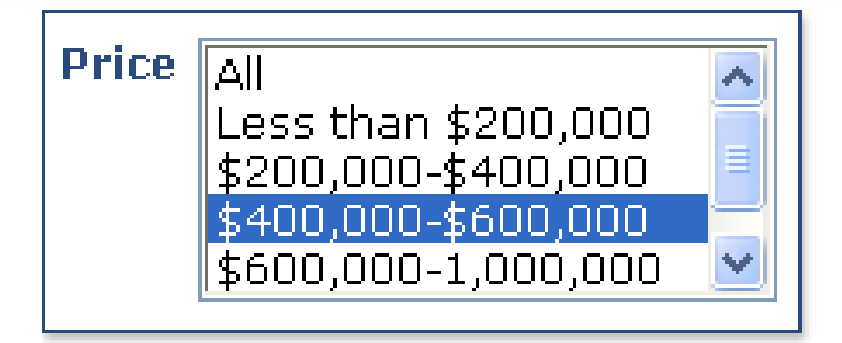

• Allows you to search the database using pre-defined ranges with starting and ending values displayed in dropdowns, list boxes and radio buttons.

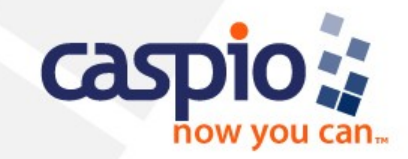

#### **Some of Caspio's New 6.0 Features Faster Wizard Navigation**

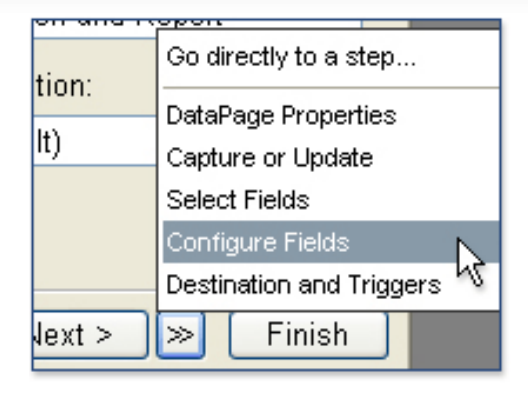

- The DataPage Wizard now provides shortcut navigation that lets you jump directly to any step while editing a DataPage.
- Also, you can now click Finish at any time when editing a DataPage.

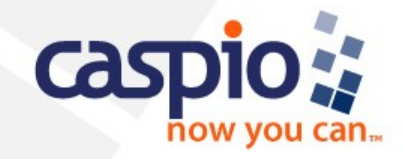

#### **Some of Caspio's New 6.0 Features Repeat Email Fields to Prevent Misspellings**

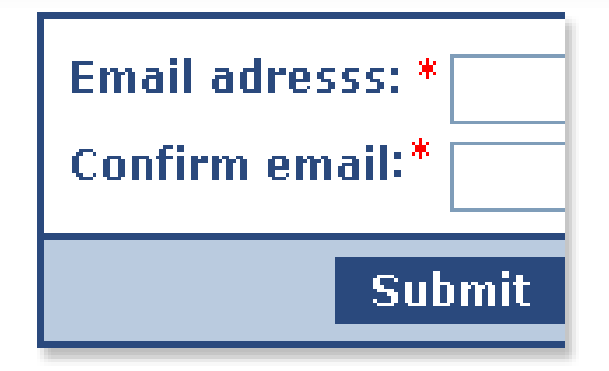

• As the designer of the DataPage, you now have the option of requiring your users to enter their email twice in forms to ensure accuracy.

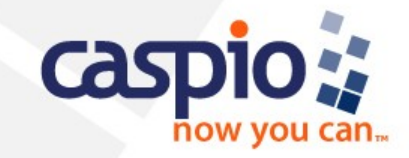

#### **Some of Caspio's New 6.0 Features Field Re-ordering in Table Design**

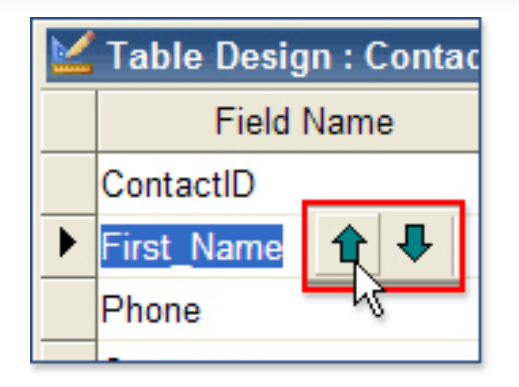

• You can now re-order your fields in Table Design, which serves as the initial default for how fields are ordered later in Table Datasheet, DataPage wizards, and exported files.

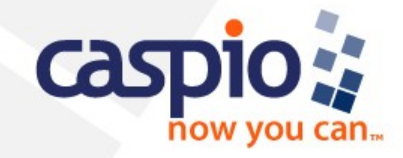

#### **Some of Caspio's New 6.0 Features Safari Browser Support for Account Administration**

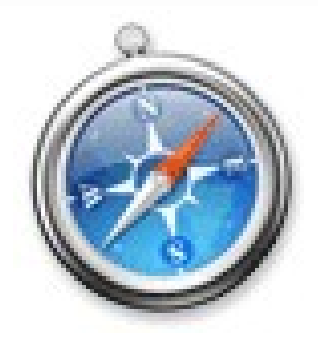

• Caspio Bridge administration is now available using Safari 3.1 (or higher) on Windows and Macintosh.

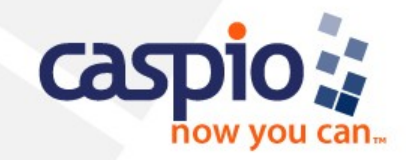

### **About Caspio's Media Services Division**

• Caspio Media Services, a division of Caspio, Inc., offers strategic products and services tailored to meet the needs of newspapers, magazines, broadcast, and other online media. Solutions include the Caspio Bridge wizard-driven framework for rapid database publishing, custom application development, rich community-based applications, third-party integrations such as mapping and data feeds, syndicated databases, reverse-publishing tools, and training services that empower non-developers to quickly capture, publish and manage data online.

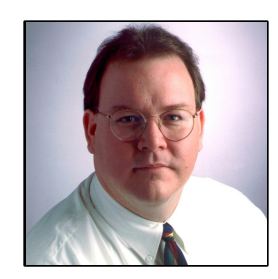

### **David A. Milliron**

Vice President • Media Services david.milliron@caspio.com (650) 691-0900 x741

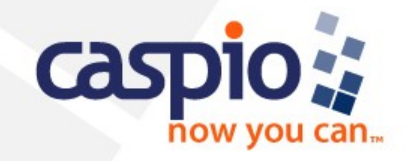